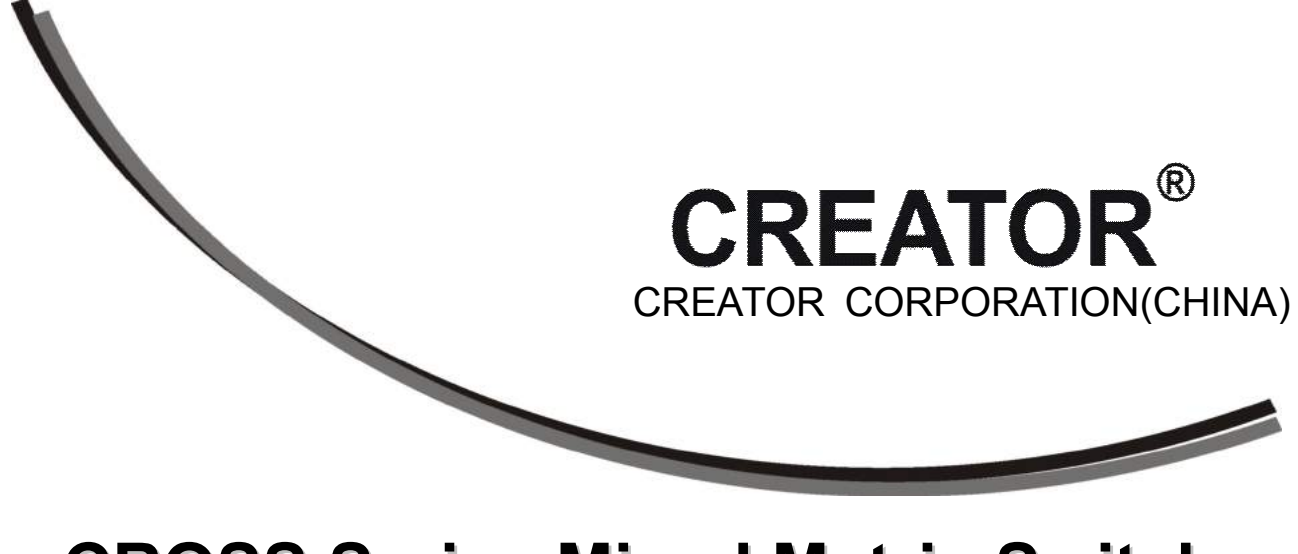

V1.0 Version

CREATOR CORPORATION CHINA

# **The meaning of symbols**

#### ■**Safety instructions**

For your safe and correct use of equipments, we use a lot of symbols on the equipments and in the manuals, demonstrating the risk of body hurt or possible damage to property for the user or others. Indications and their meanings are as follow. Please make sure to correctly understand these instructions before reading the manual.

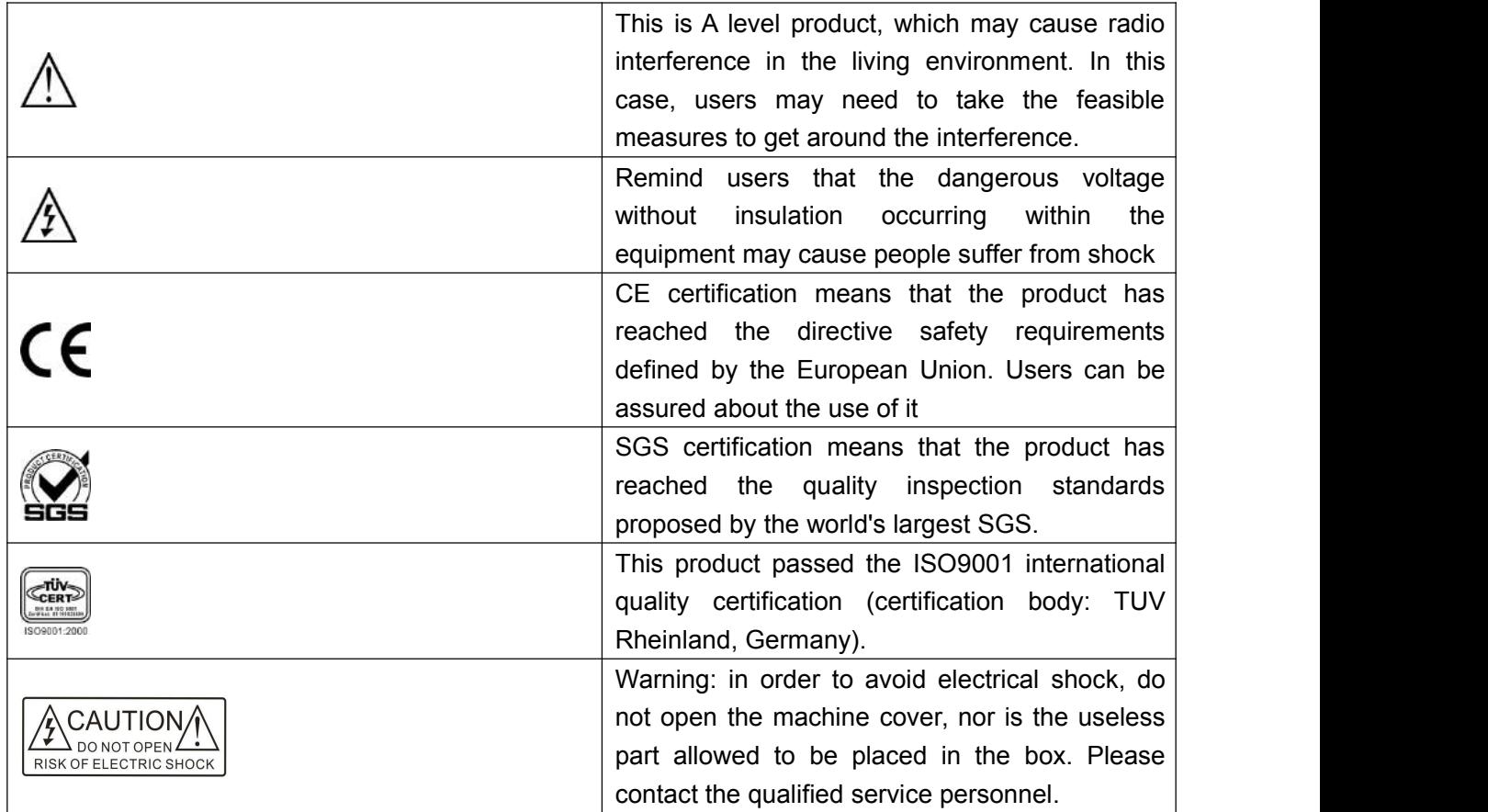

#### ■**General information instructions**

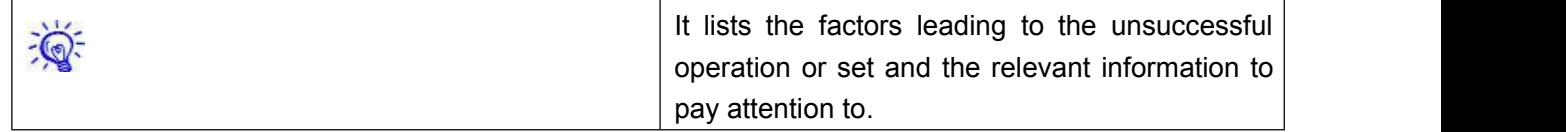

## **Important note**

# **Warning**

In order to ensure the reliable performance of the equipment and the safety of the user, please observe the following matters during the process of installation, use and maintenance:

#### **The matters needing attention of installation**

◆Please do not use this product in the following places: the place of dust, soot and electric conductivity dust, corrosive gas, combustible gas; the place exposed to high temperature, condensation, wind and rain; the occasion of vibration and impact. Electric shock, fire, wrong operation can lead to damage and deterioration to the product, either;

◆In processing the screw holes and wiring, make sure that metal scraps and wire head will not fall into the shaft of controller, as it could cause a fire, fault, or incorrect operation;

◆When the installation work is over, it should be assured there is nothing on the ventilated face, including packaging items like dust paper. Otherwise this may cause a fire, fault, incorrect operation for the cooling is not free;

◆Should avoid wiring and inserting cable plug in charged state, otherwise it is easy to cause the shock, or electrical damage;

◆The installation and wiring should be strong and reliable, contact undesirable may lead to false action;

◆For a serious interference in applications, should choose shield cable as the high frequency signal input or output cable, so as to improve the  $\blacklozenge$  Electrolytic explosion: anti-jamming ability of the system.

#### **Attention in the wiring**

◆Only after cutting down all external power source, can install, wiring operation begin, or it may cause electric shock or equipment damage;

◆This product grounds by the grounding wires .To avoid electric shocks, grounding wires and the earth must be linked together. Before the connection of input or output terminal, please make sure this product is correctly grounded;

 $\blacklozenge$ Immediately remove all other things after the wiring installation. Please cover the terminals of the products cover before electrification so as to avoid cause electric shock.

#### **Matters needing attention during operation and maintenance**

◆Please do not touch terminals in a current state, or it may cause a shock, incorrect operation;

◆Please do cleaning and terminal tighten work after turning off the power supply. These operations can lead to electric shock in a current state;

◆Please do the connection or dismantle work of the communication signal cable , the expansion module cable or control unit cable after turning off the power supply, or it may cause damage to the equipment, incorrect operation;

◆Please do not dismantle the equipment, avoid damaging the internal electrical component;

◆Should be sure to read the manual, fully confirm the safety, only after that can do program commissioning, start and stop operation.

#### **Matters needing attention in discarding product**

◆Electrolytic explosion: the burning of electrolytic capacitor on circuit boards may lead to explosion;

◆Please collect and process according to the classification, do not put into life garbage;

◆Please process it as industrial waste, or according to the local environmental protection regulations.

## **Preface**

CROSS series mixed matrix switcher User 's Manual mainly introduces the operation methods of CROSS-MAX0808,CROSS-MAX1616,CROSS-MAX3232,their main performance parameters and common fault solutions.

This manual is only used as user instruction, not for a repair service usage. The functions or related parameters may be changed since the date of issue, please inquire the supplemental information from CREATOR Electronics or local distributors.

The copyright of this manual belongs to CREATOR Electronics. Without permission, no unit or individual shall adopt part or all of its content for commercial use.

The manual is protected by of the Copyright Law of the Peoples Republic of China and other regulations about intellectual property rights. Without written permission shall not be copied or distributed.

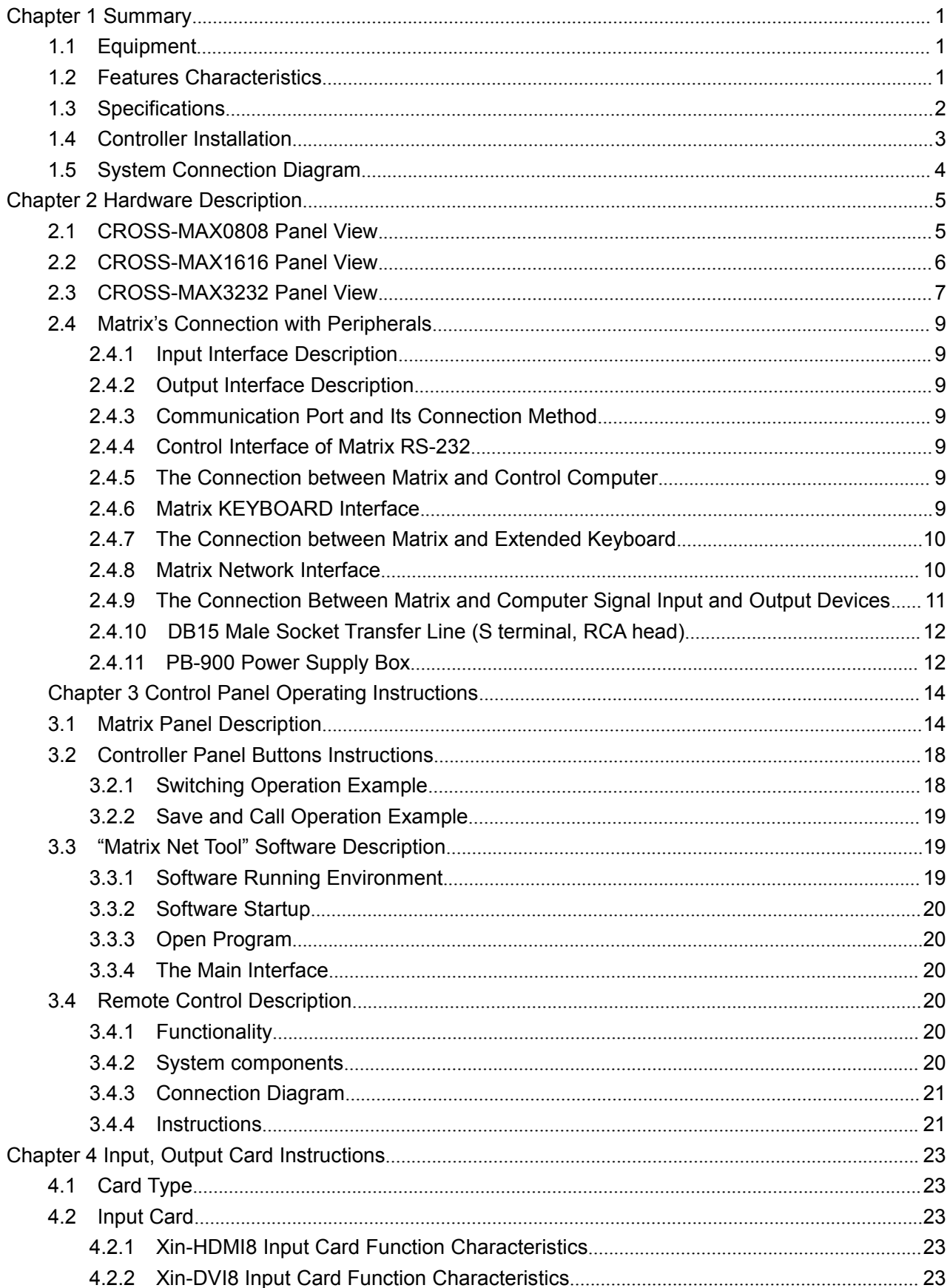

# **Catalog**

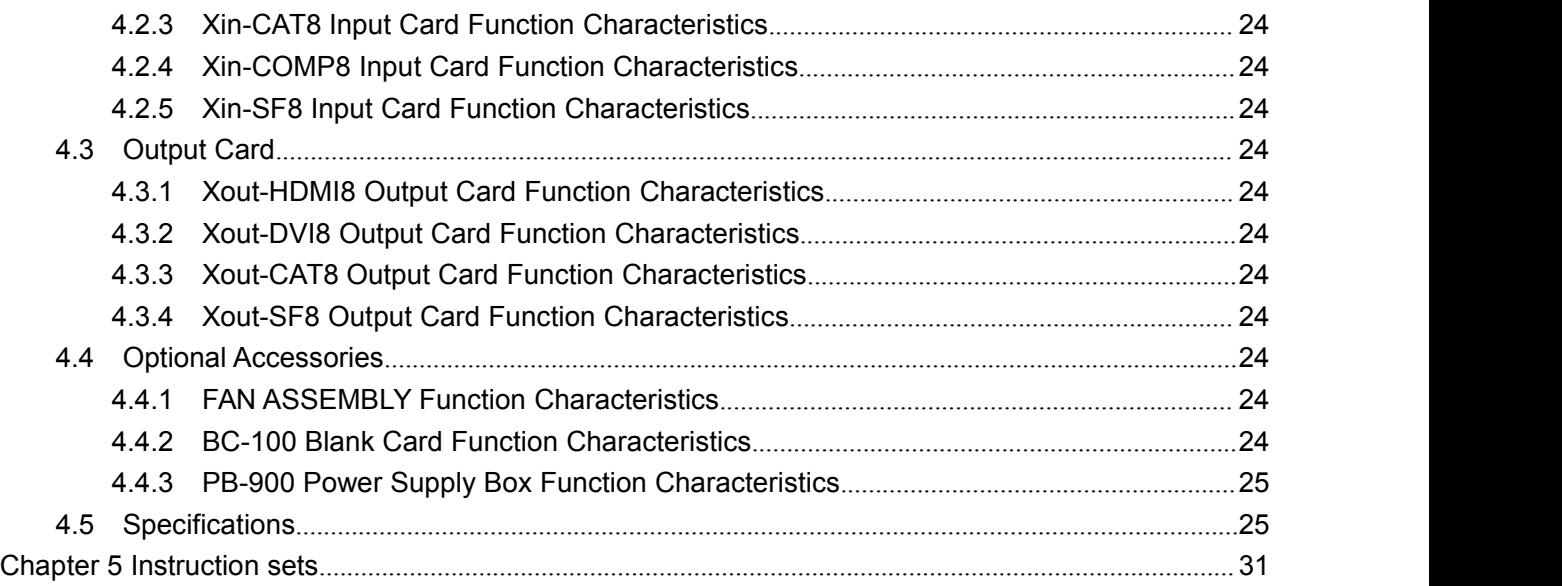

# **Chapter 1 Summary**

CROSS series mixed matrix switcher is a matrix signal switcher with flexible configuration. With high-performance hardware design, it perfectly supports a variety of high-definition digital / 1.1 analog signal switching process, and supports bi-directional RS-232, bidirectional IR signal distribution switching function. By providing one-stop solution to all sectors of video and control signal distribution switch processing, it can be widely used in radio and TV broadcasts, multimedia conference room, large screen display engineering, television education, command and control centers and other places.

CROSS series mixed matrix switcher provides local direct input of HDMI, DVI, VGA, CVBS, S-Video, YPbPr signals, as well as HDMI, DVI signals' direct output. In addition, it provides the twisted pair (HDBaseT) input-output card, which with the twisted pair can prolong the transmission distance of input and output signals of the CAT5e/6 twisted-pair cable to 100M.And it provides fiber input-output card, which with the optical transmitter can extend the input and output distance to 300M by a single core signal transmission multimode fiber. Digital signal processing technology can ensure the signal without distortion, the best quality image is sent to the display terminal.

By custom configuration, the same or different types of input /output cards can be consist of a single interface type or multi-interface type matrix, such as fiber matrix, HDMI matrix, DVI matrix, CAT5 matrix, VGA matrix, YUV matrix, S-Video matrix, Video matrix and so on.

CROSS series mixed matrix switcher has a variety of control modes, supports crystal keys panel operation and RS-485 extended keyboard operation. It provides two standard RS-232 communication interfaces and network ports as well to facilitate the user's conjunction operation

with a variety of remote control devices (such as Crestron ,AMX, CREATOR, etc.).

## **1.1 Equipment**

CROSS-MAX0808 CROSS-MAX1616 CROSS-MAX3232 The mixing matrix can be composed of any of the following output cards. Input card: Xin-HDMI8 input card (HDMI input) Xin-DVI8 input card (DVI input) Xin-CAT8 input card (HDBaseT signal input) Xin-COMP8 input card (support for CV, SV, YPbPr, VGA signal input) Xin-SF8 input card (FIBER signal input) Output card: Xout-HDMI8 output card (HDMI output) Xout-DVI8 output card (DVI output) Xout-CAT8 output card (HDBaseT signal output) Xout-SF8 output card (FIBER signal output) Optional accessories: FAN ASSEMBLY card (auxiliary fan card) BC-100 blank card (shield) PB-900 power supply box (redundant power supply box) Cooling card (inhale air)

## **1.2 Features Characteristics**

- $\blacklozenge$  Full digital switching;
- ◆ Support switching function of any positive fast channel signal and embedded control signal

 Support positive fast channel and the embedded control signal separation switching mode;

bidirectional RS-232 and bidirectional IR signal switching function of HD embedded signal;

 The positive fast channel signal support fast channel support DVI 1.0 protocol, 3D protocol of HDMI 1.4, HDCP 1.3 protocol;

◆ Flexible control mode, key panel operation, RS-485 extended keyboard operation, also offers 2 standard RS-232 communication interface and network port, convenient for users to work with a variety of remote control equipment;

◆ Plug-in card design, flexible for configuration with different input and output signal type and signal channel number.

## **1.3 Specifications**

#### **Parameters**

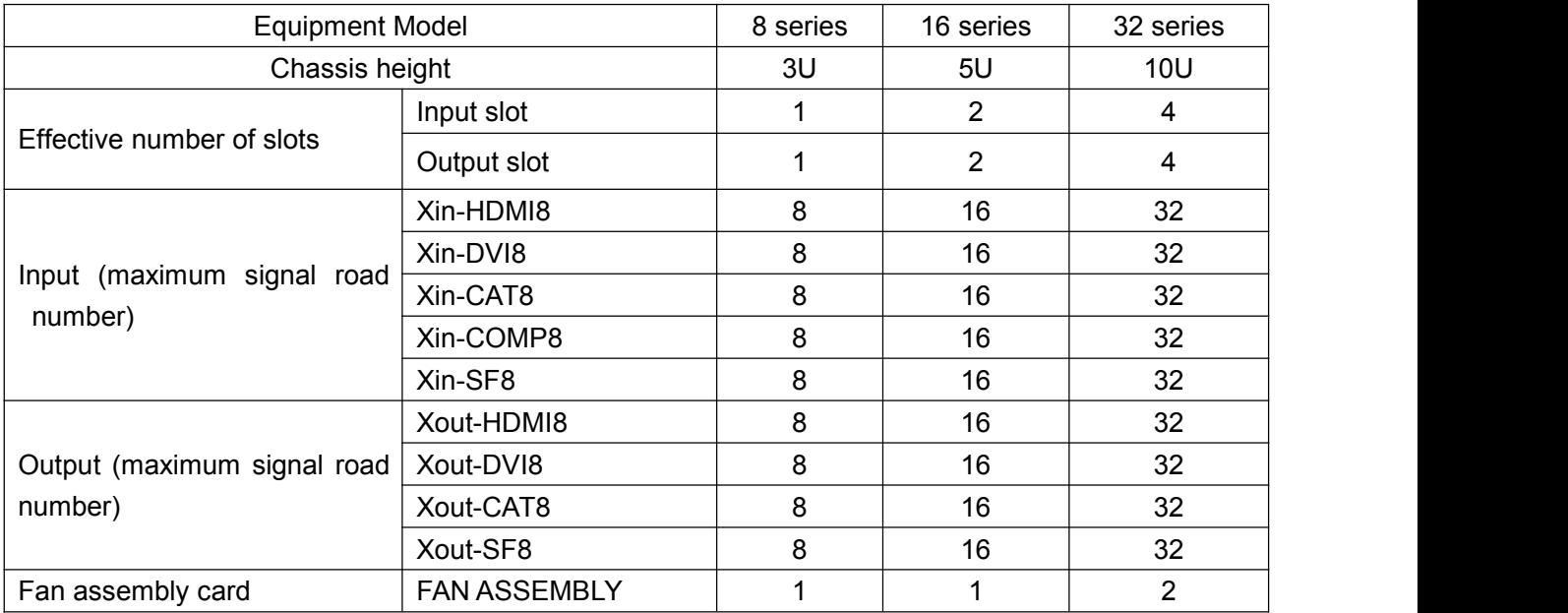

## **1.4** Controller Installation

The matrix controller uses all metal box ,it can be mounted on a standard19inch cabinet, steps are as follows:

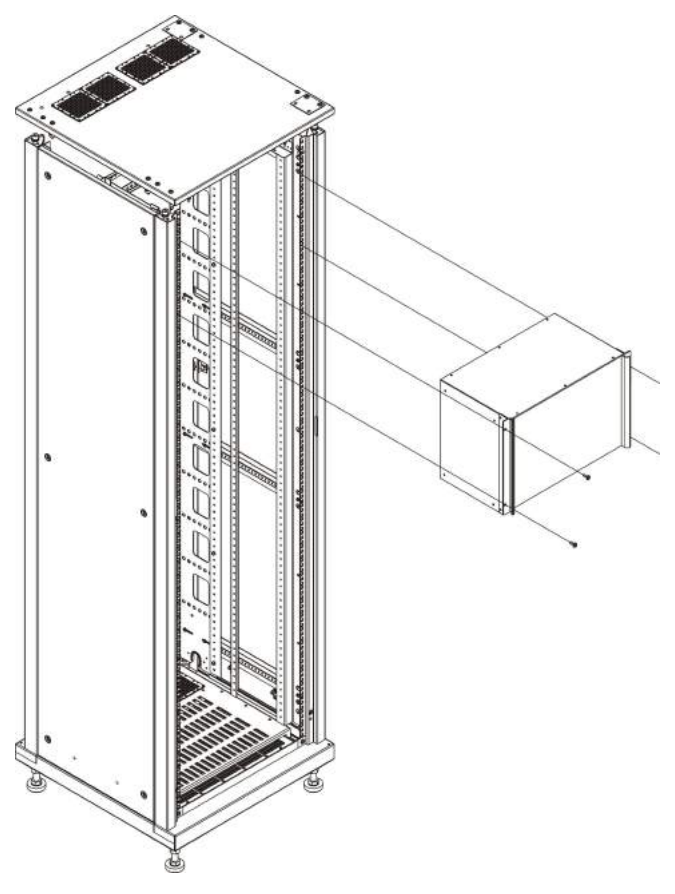

## **1.5** System Connection Diagram

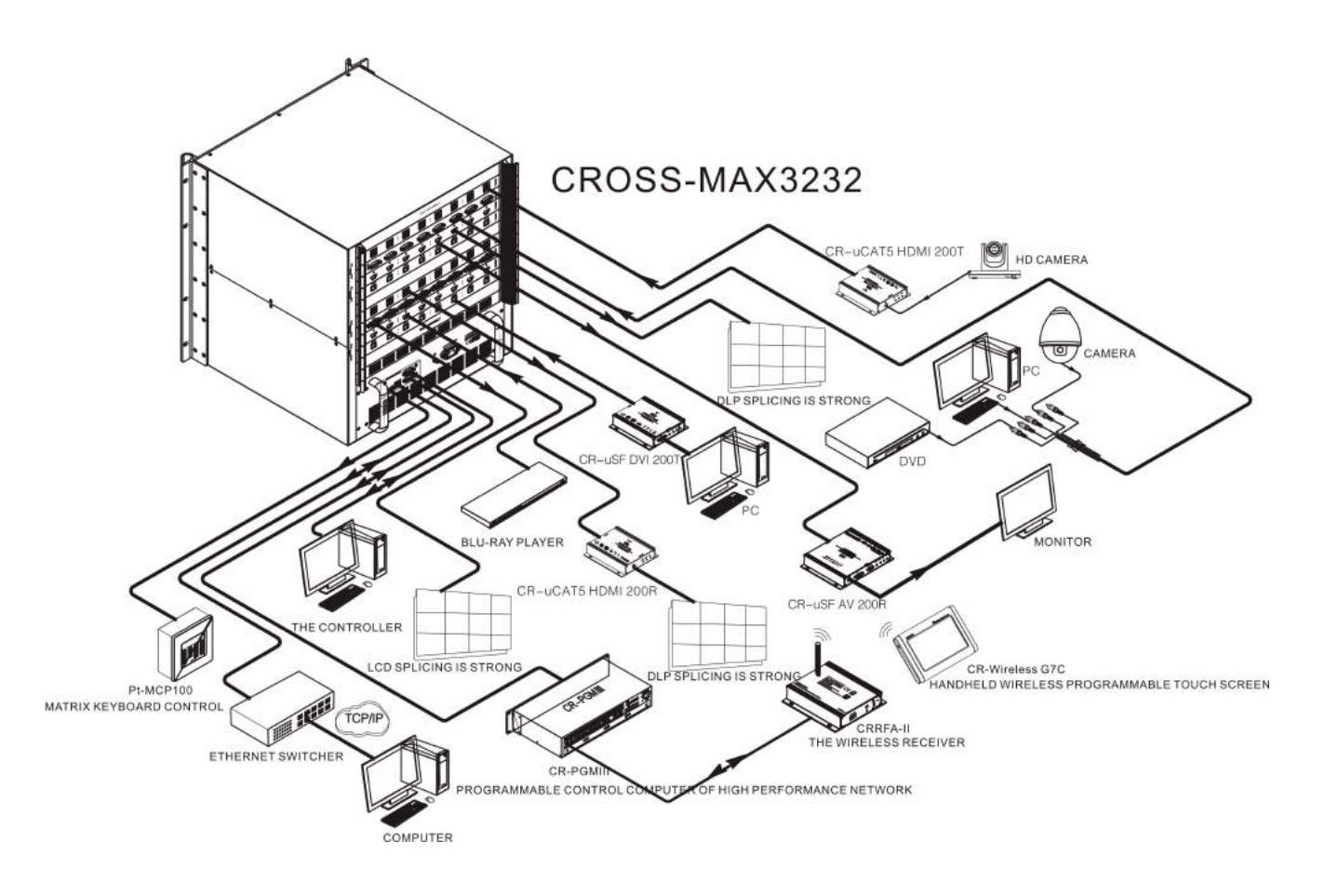

# **Chapter 2 Hardware Description**

## **2.1 CROSS-MAX0808 Panel View**

front panel:

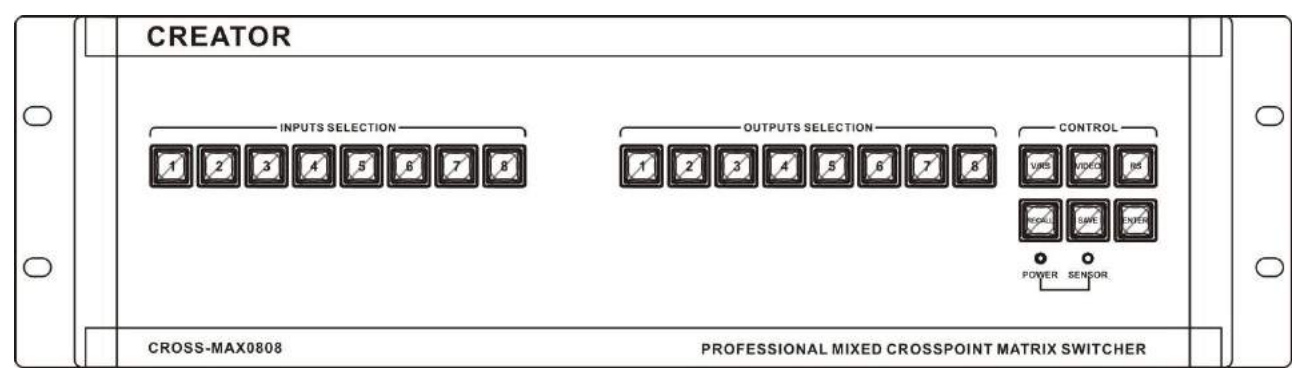

rear panel:

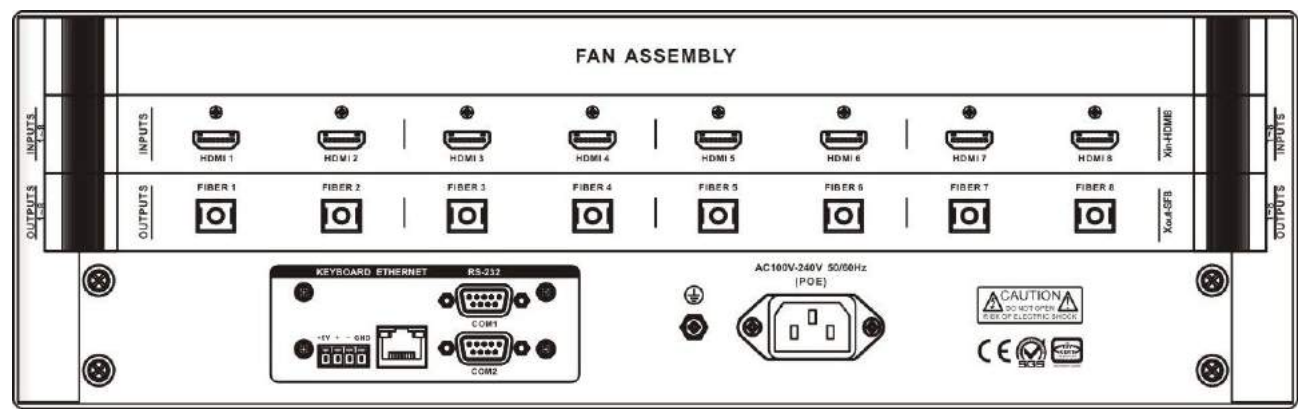

## **2.2 CROSS-MAX1616 Panel View**

front panel:

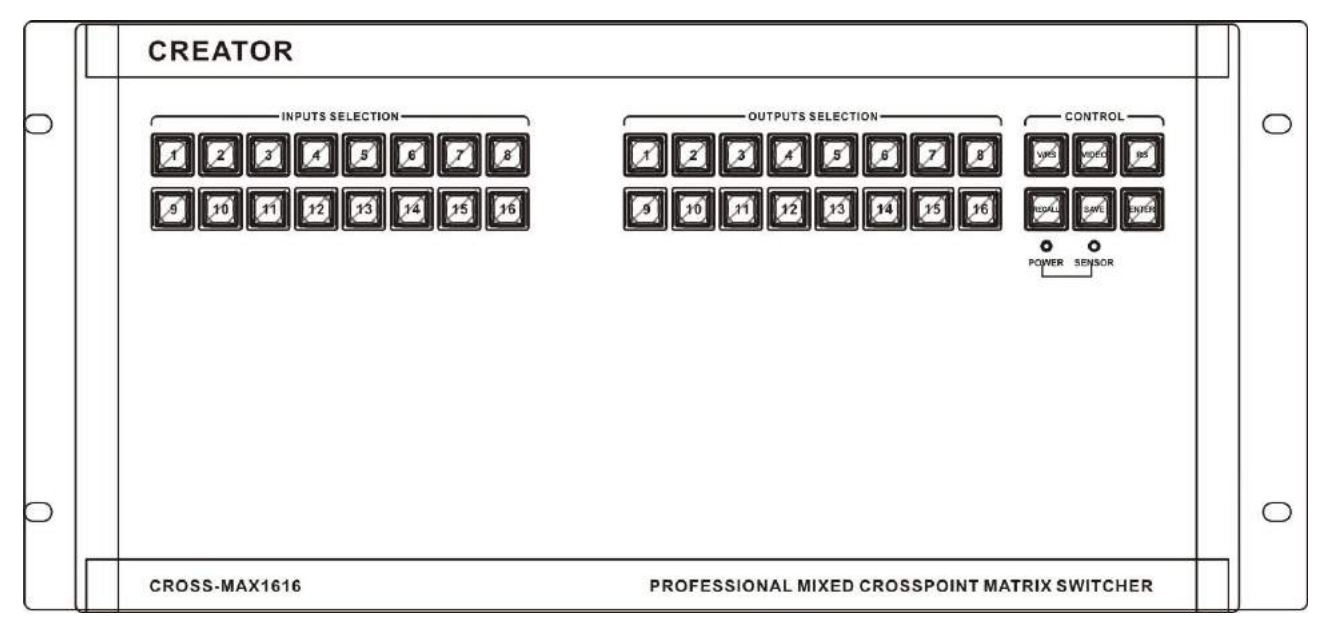

rear panel:

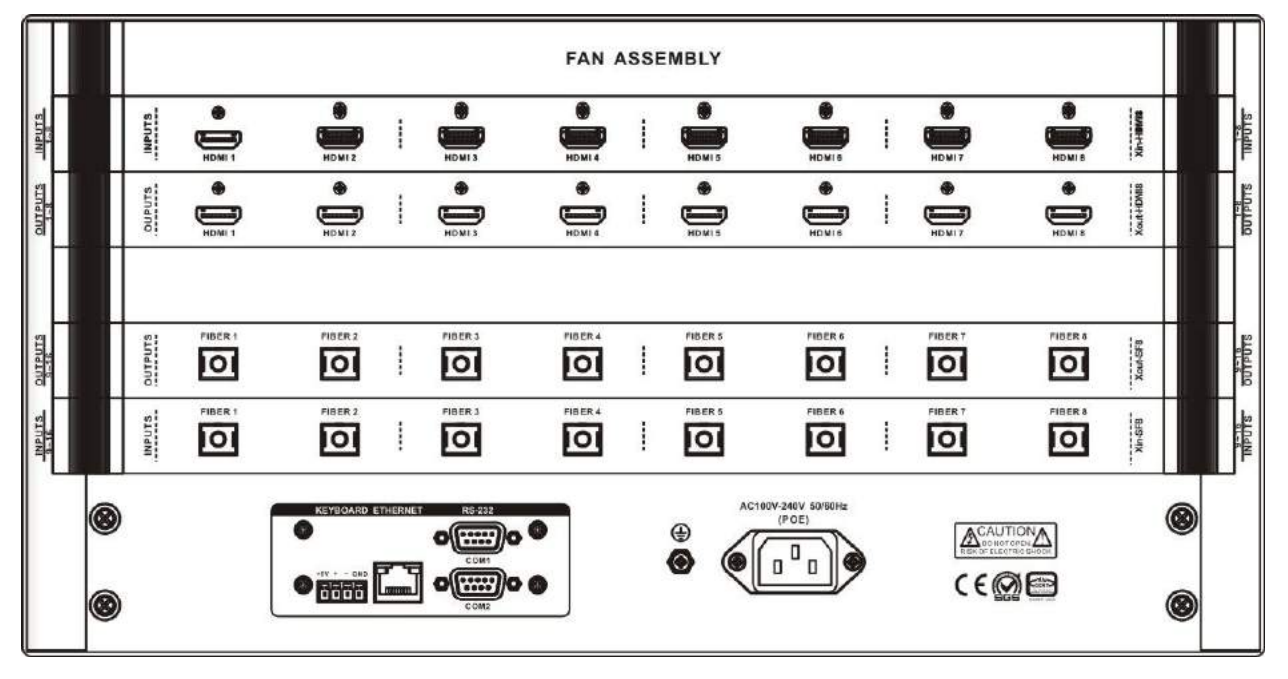

## **2.3 CROSS-MAX3232 Panel View**

front panel:

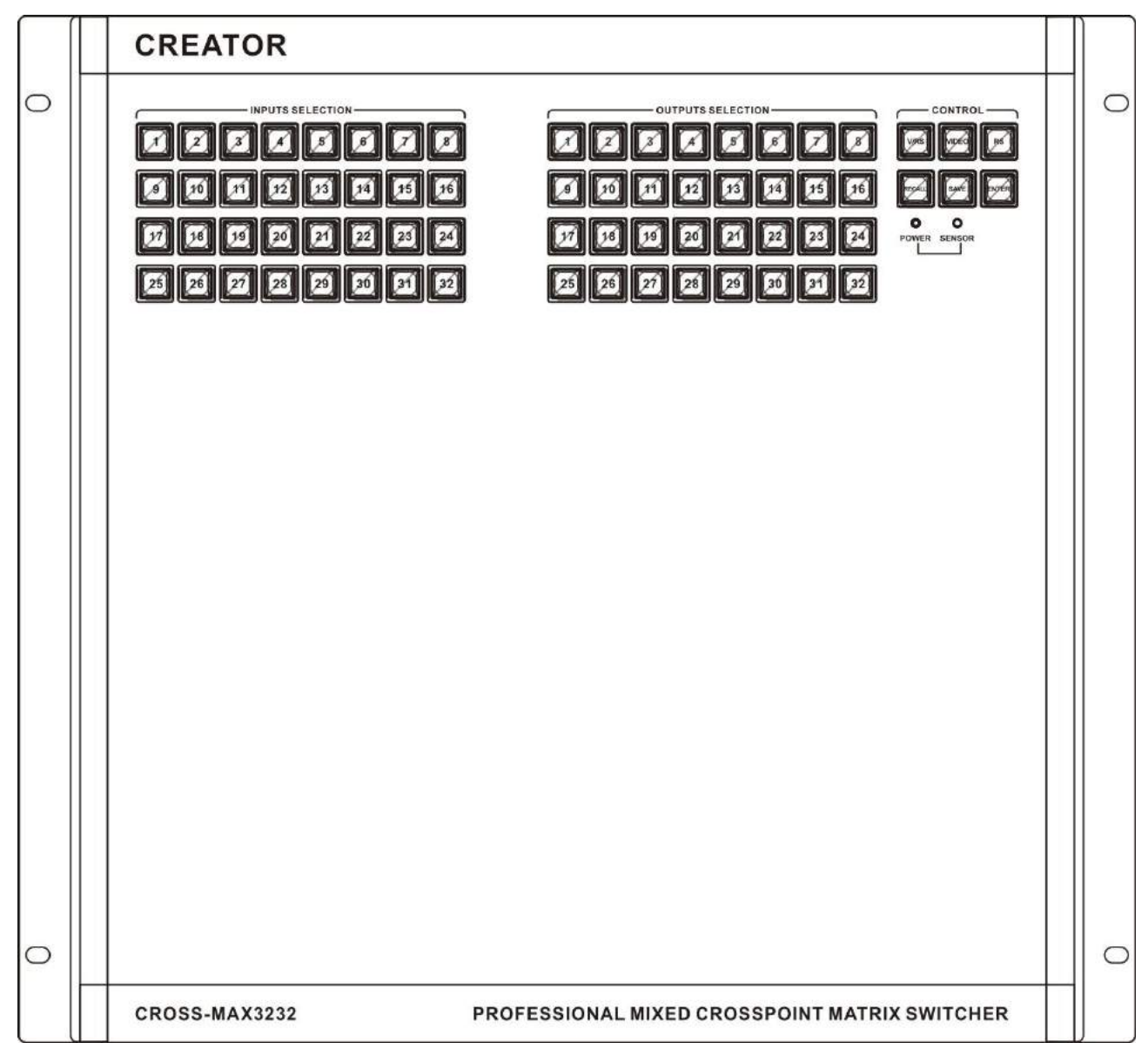

rear panel:

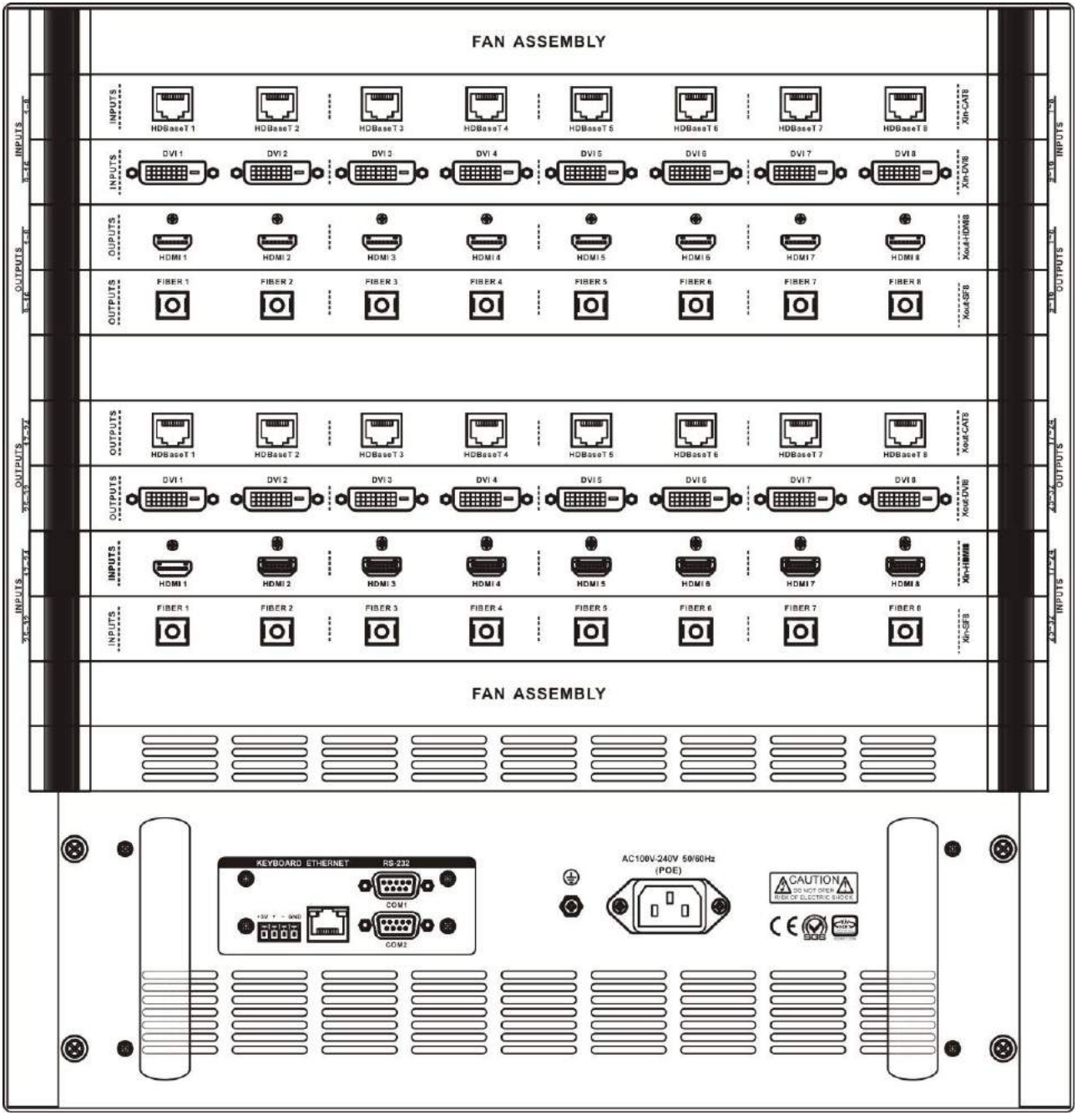

### **2.4 Matrix's Connection with**

### **Peripherals**

#### **2.4.1 Input Interface Description**

Xin-DVI8, Xin-HDMI8, Xin-CAT8, Xin-COMP8, Xin-SF8 input card can be combined into any input signal type.

#### **2.4.2 Output Interface Description**

Xout-DVI8, Xout-HDMI8, Xout-CAT8, Xout-SF8 output cards can be combined into any output signal type.

### **2.4.3 Communication Port and Its Connection Method**

**Digital seamless switching matrix provides** standard RS-232 serial communication ports. Addition to switch operation by the front panel keys, it also can be used in various control systems (such as personal computers, CROSS-MAX3232 CREATOR control systems, control systems from other manufacturers) to control.

### **2.4.4 Control Interface of Matrix RS-232**

Digital seamless switching matrix provides 2-way RS-232 serial interface, you can control the matrix through the interface. The RS-232 port is a DB9 female connector. Pins as follows::

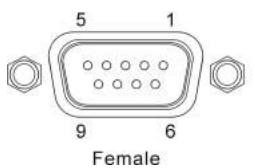

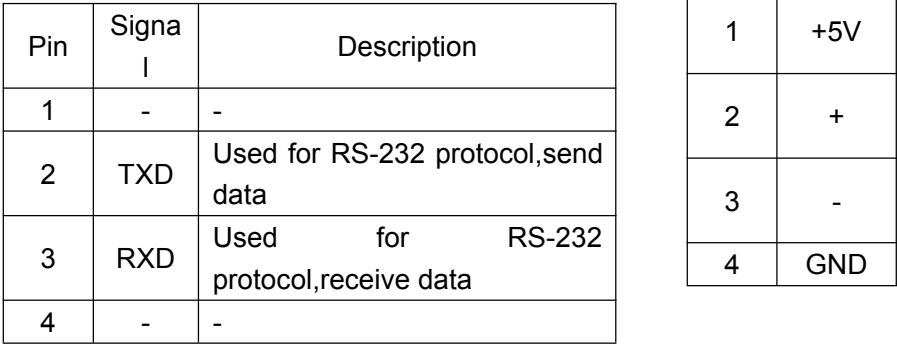

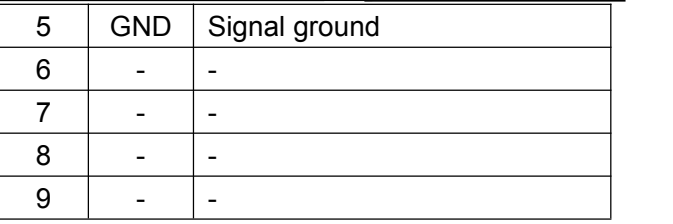

### **2.4.5 The Connection between Matrix and Control Computer**

Connecting the computer's serial communication port (COM1 or COM2) with the matrix controller RS-232 communication port by RS-232 cable, user can control the matrix with corresponding instructions. Refer to the "Chapter 5 instruction sets" for details.

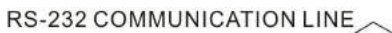

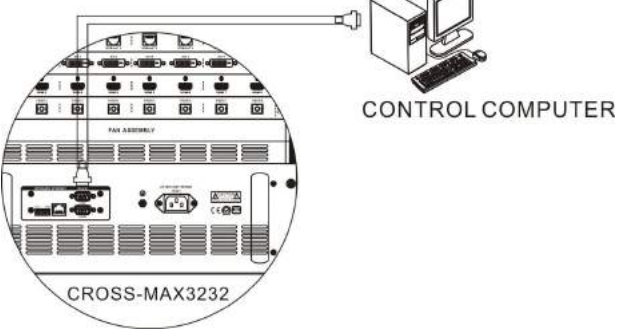

#### **2.4.6 Matrix KEYBOARD Interface**

Matrix provides 1-way KEYBOARD interface, through which you can connect to extended keyboard MCP100, and do channel switching operation of the matrix. KEYBOARD has 4 3.8mm Phoenix interface pins as follows:

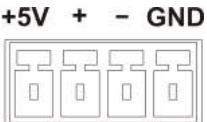

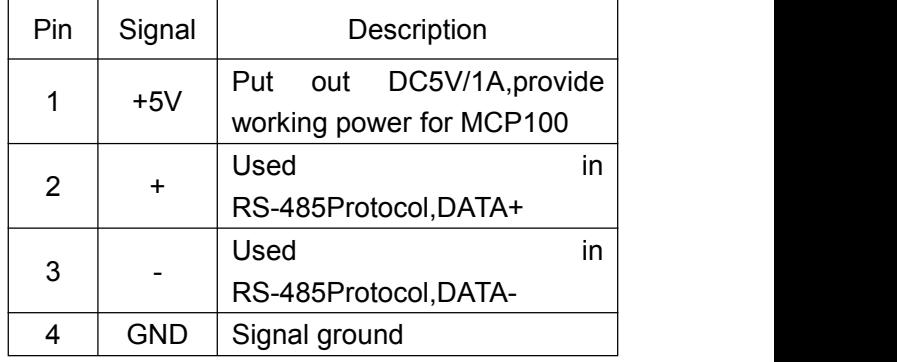

Connect the matrix controller KEYBOARD interfaces with matrix interfaces of extended  $\sqrt{\frac{1}{n}}$ keyboard MCP100 one by one according to silk screen with line, you can control the matrix.  $\left[\begin{array}{ccc} \cdot & \cdot & \cdot \\ \cdot & \cdot & \cdot \\ \cdot & \cdot & \cdot \end{array}\right]$ Details can be found in CR-MCP100 matrix keyboard user's manual.

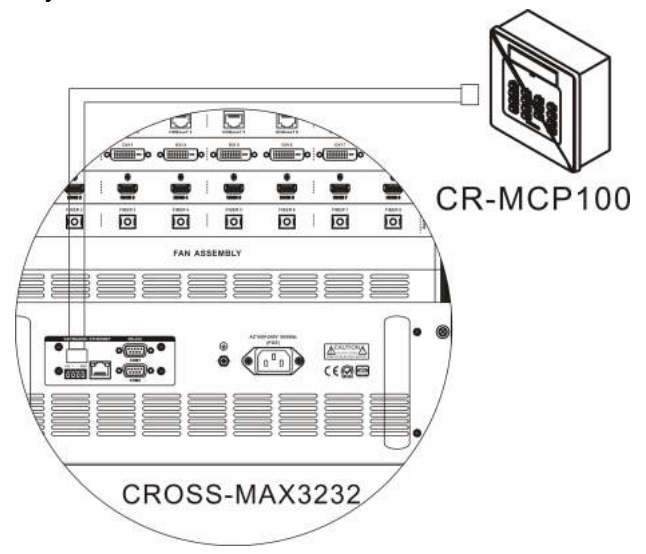

### **2.4.8 Matrix Network Interface**

#### **2.4.8.1 Hardware Connection**

Matrix connects to Ethernet adapter hardware in two ways:

1) Cross-connection

Matrix directly connects to control computers via CAT-5 crossover cable.

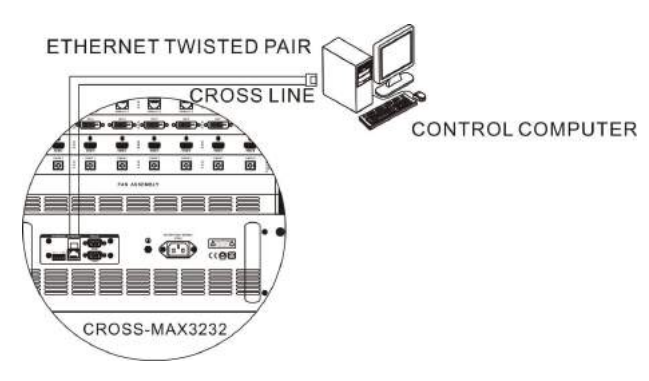

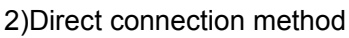

Matrix connects to an Ethernet switcher or hub via CAT-5 straight-through cable.

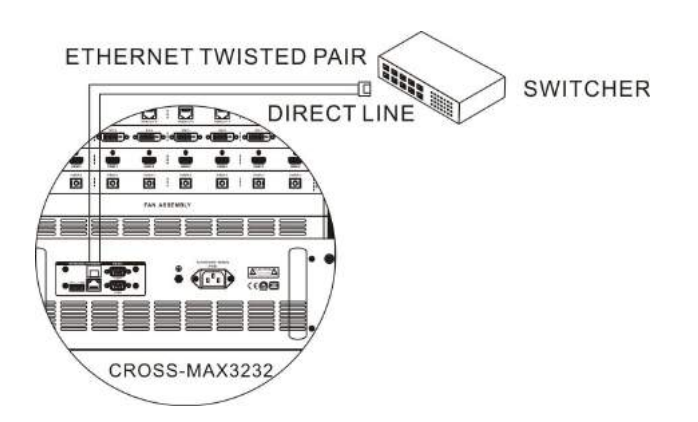

### **2.4.8.2 Connection Description of RJ45 Network Port Direct Line and Cross-line:**

The system adopts the CAT-5 (super 5 cable) as the wire. Install RJ45 connector (commonly known as crystal head) at both ends of the CAT-5 to connect network devices. The standard connection of twisted pair cable is not predetermined. The purpose is to ensure the symmetry of the layout of cable splice, so you can make the interference between the joint inner cables cancel each other. General UTP line has four pairs of twisted thin line, and marked with different colors.

Twisted pair line has two configurations: EIA / TIA 568B standard and EIA / TIA 568A standard.

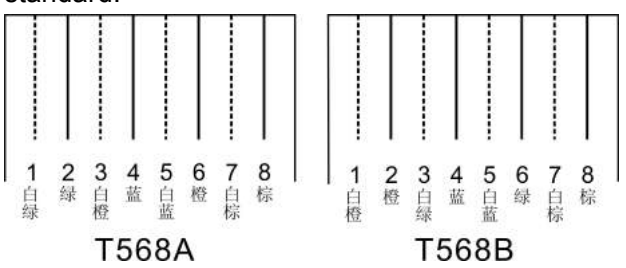

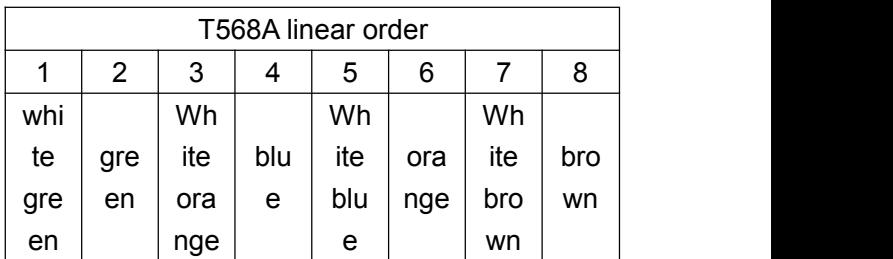

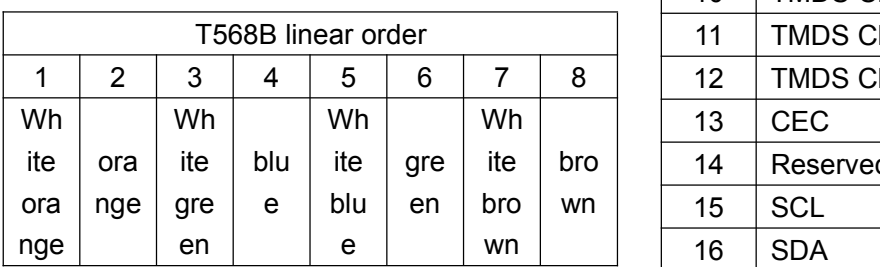

Direct line: two ends connected according to T568B wire order standard.

Cross-line: One end connected according to T568A line order, the other connected according toT568B linear order standard.

### **2.4.9 The Connection Between Matrix and Computer Signal Input and Output Devices**

It connects various computer signal, audio and video signal device according to different occasions. Such as disc machine, desktop computer, workstation, digital display table, etc.. Output terminal can be connected to the projector, recorder, computer monitors, power amplifier etc..

#### **2.4.9.1 HDMI-A Type Link**

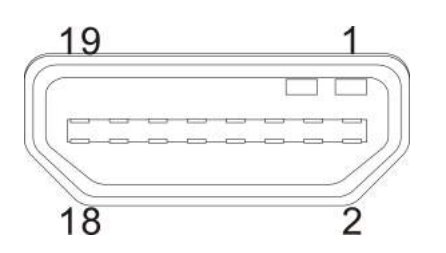

#### HDMI-A pinout table

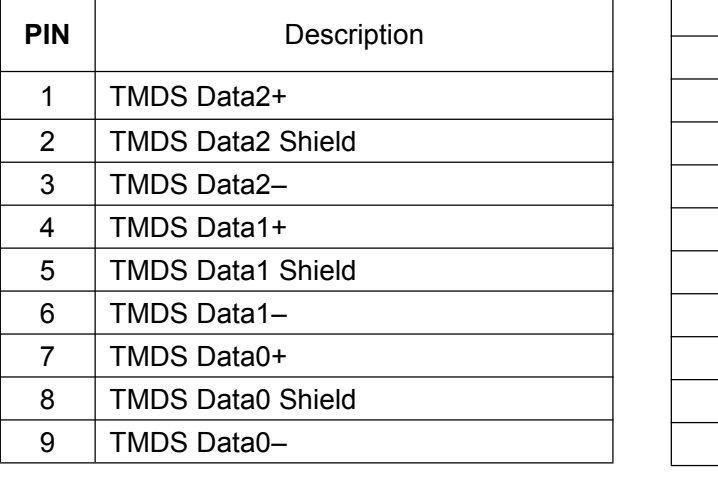

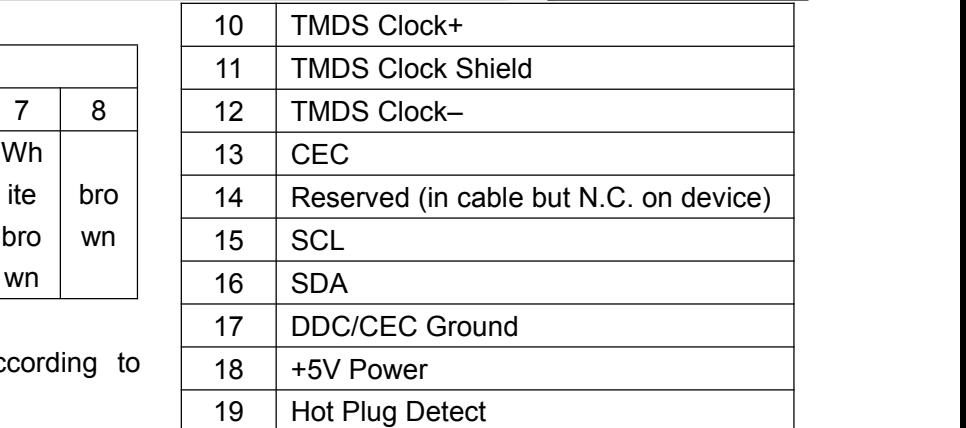

#### **2.4.9.2 DVI Port Description**

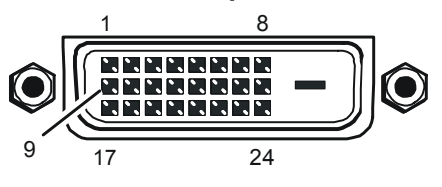

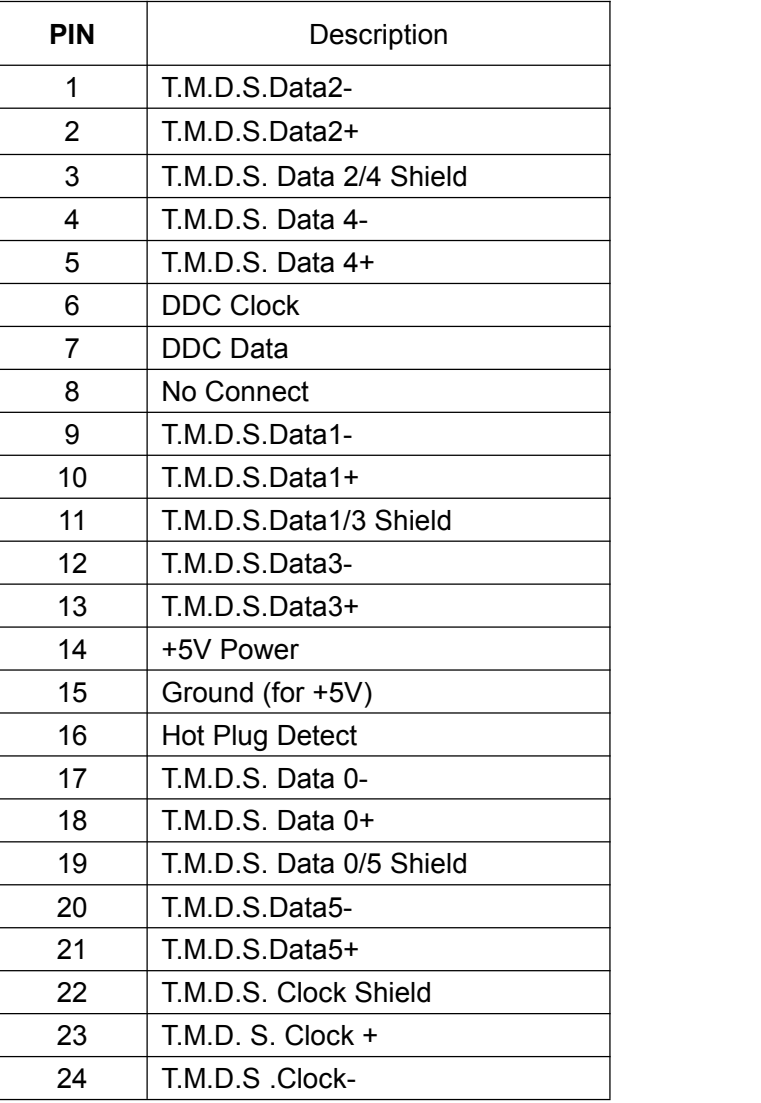

**2.4.10 DB15 Male Socket Transfer Line (S terminal, RCA head)**

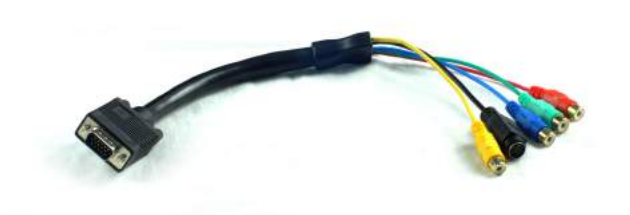

#### **2.4.10.1 DB15 Male Socket Transfer Line Definitions**

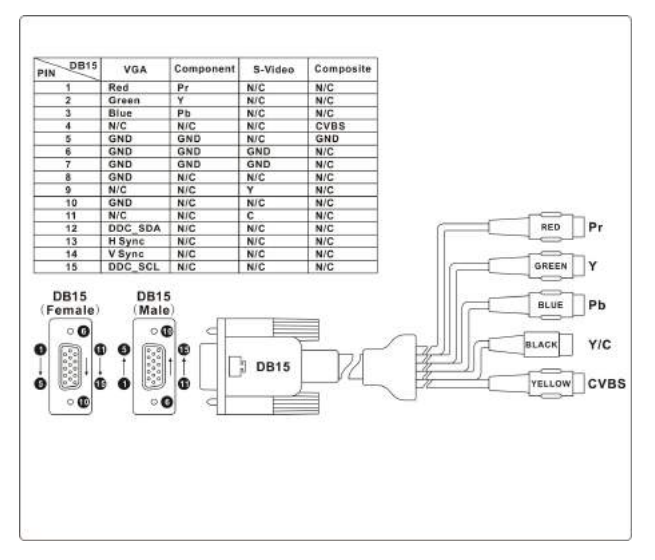

#### **2.4.11 PB-900 Power Supply Box**

**Note:**Optional accessory power supply box PB-900 is used for CROSS-MAX3232 redundant power cold backup, and supports quick change on scene. The power supply box can provide +5VDC (420W) +12VDC (480W), a total of 900W rated power. The power supply box adopts the switching power supply, ensuring that no problem will appear in five years. And once failure occurs, it can be replaced fast and conveniently.

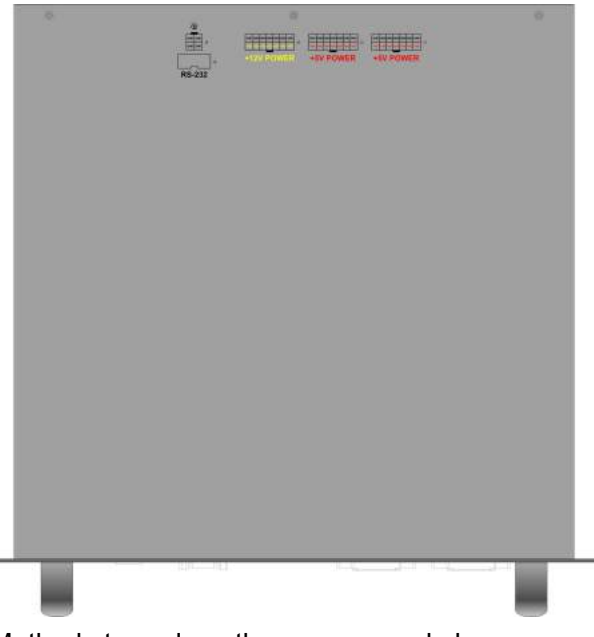

Methods to replace the power supply box:

1.Open the screws at the left and right side of power supply box, hold the corresponding handles, pull it out slowly.

international first-class brand high-quality (14PIN white power socket corresponds with red 2.Press the hook besides the wire, pull off the connector inserted in the power supply box back one by one, put on the new power supply box, reconnect the related interface printing line in accordance with the note on the power supply box. Special attention should be paid to the position and color matching of the corresponding lines. There are 5 connecting lines. Including a grounding interface connecting line (4PIN white power socket corresponds with yellow green line), a control interface connecting line (10PIN flat gray line), a +12V POE power connecting line (14PIN white power socket corresponds with yellow and black line), two +5V main power connection lines and black lines). Schematic diagram as follows:

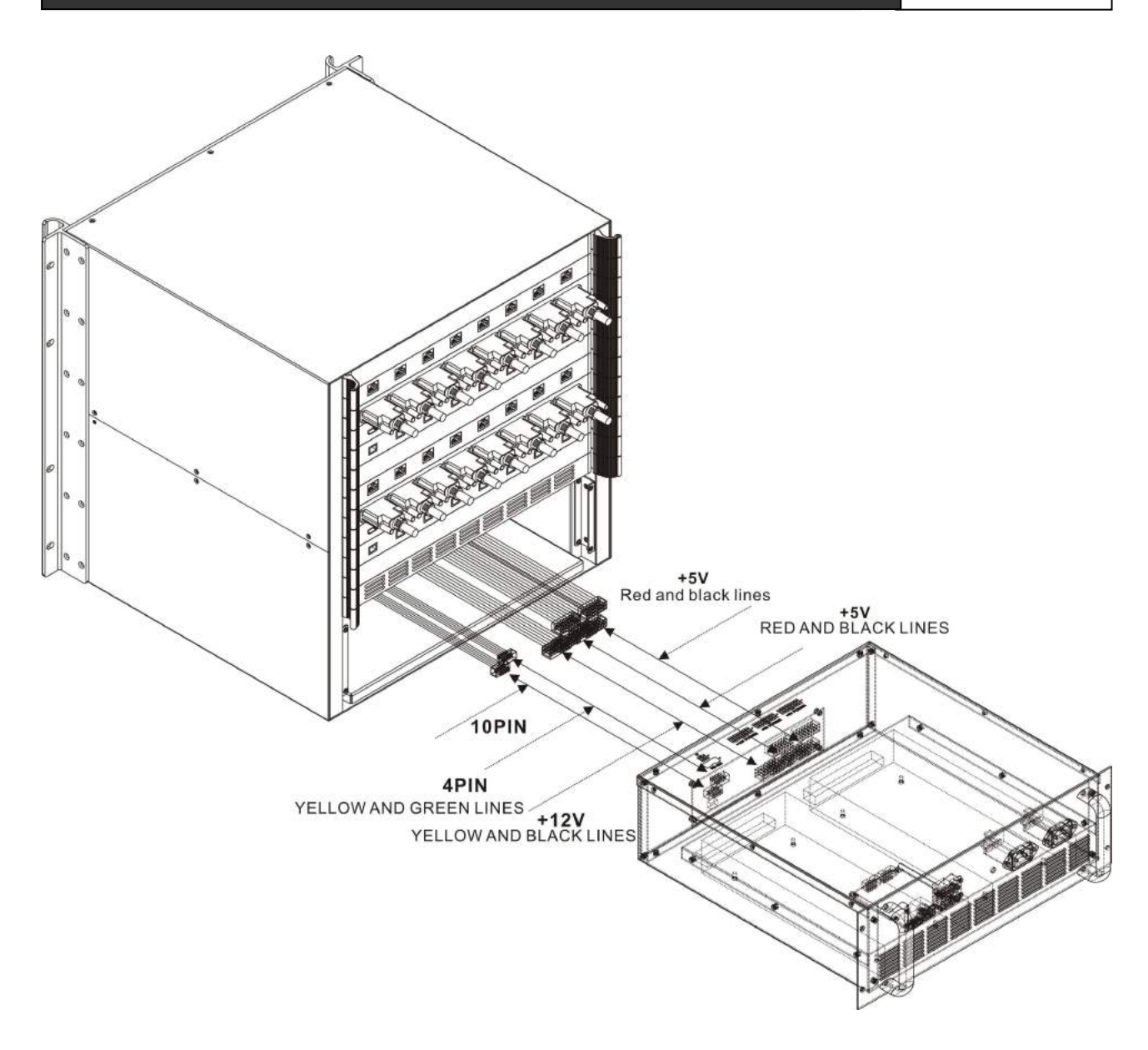

# **Chapter 3 Control Panel Operating Instructions**

## **3.1 Matrix Panel Description**

CROSS-MAX0808 front panel:

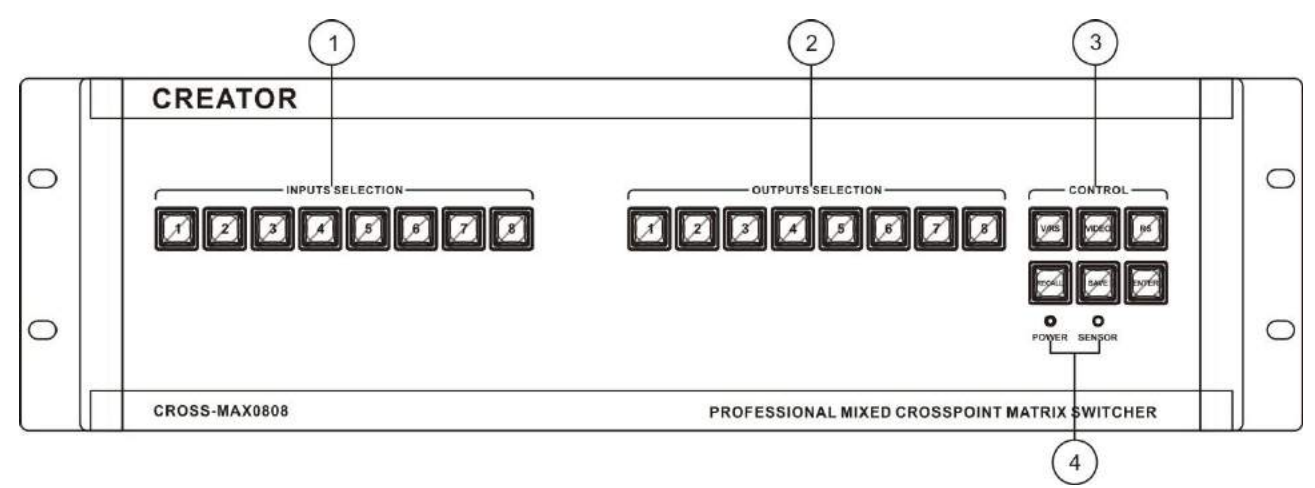

CROSS-MAX0808 rear panel:

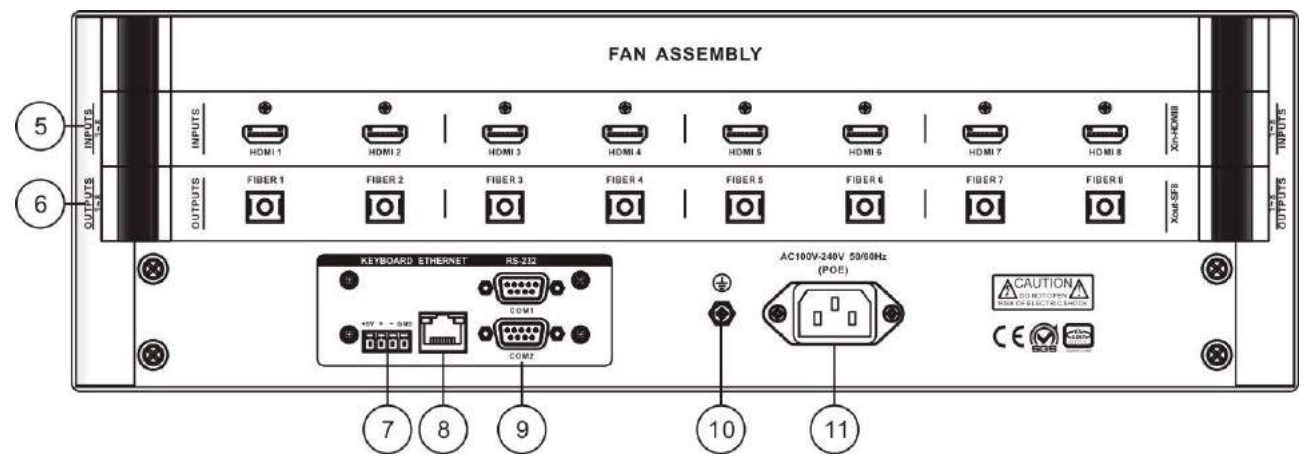

CROSS-MAX1616 front panel:

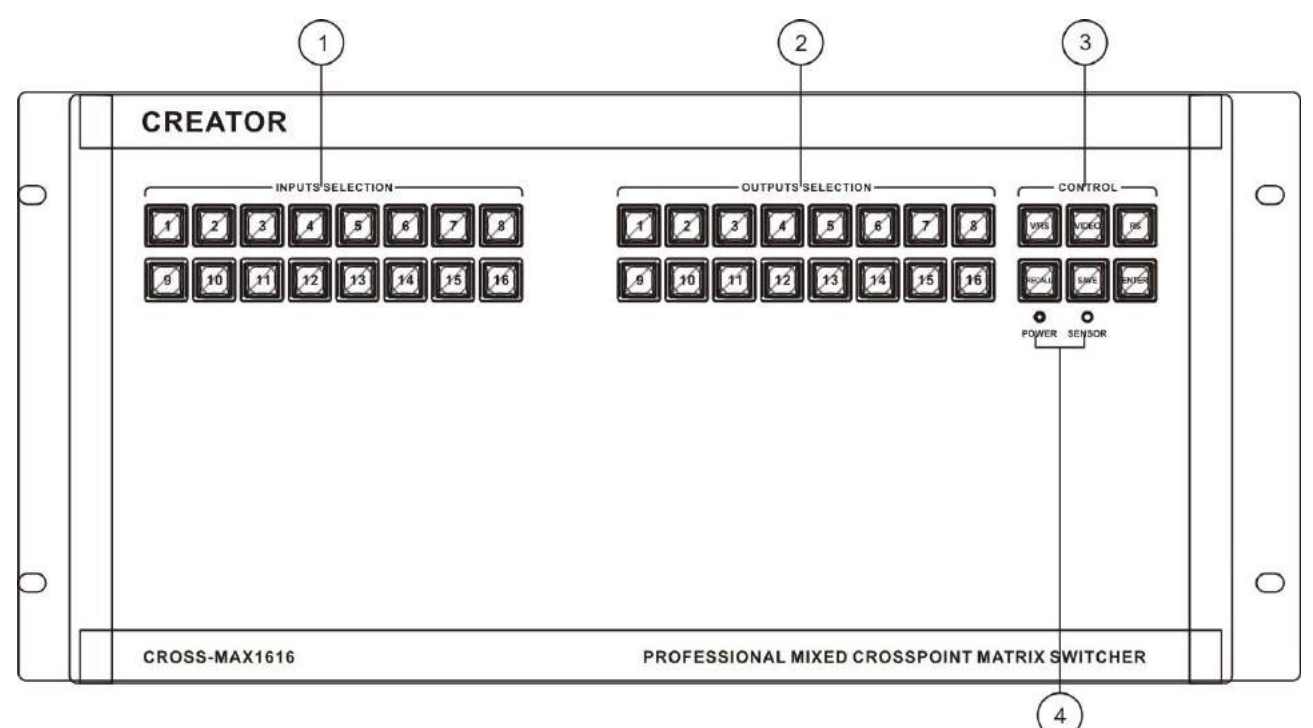

#### CROSS-MAX1616 rear panel:

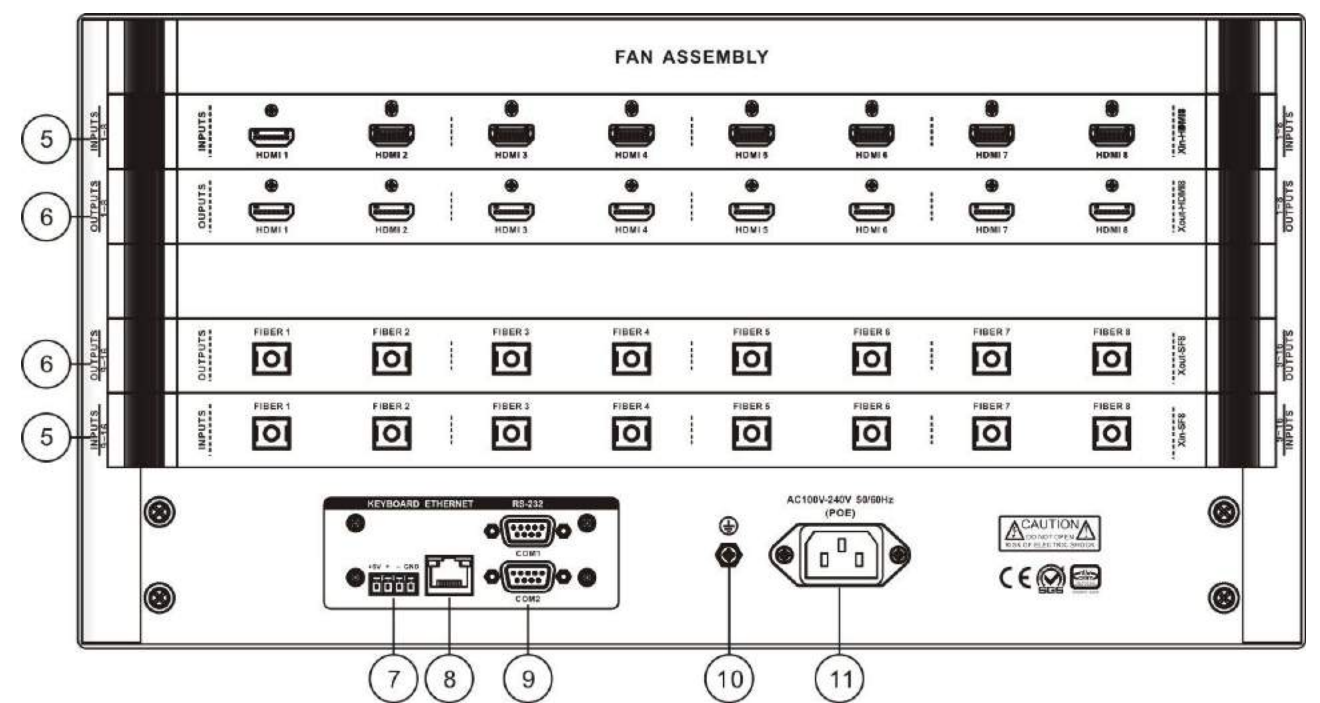

#### CROSS-MAX3232 front panel:

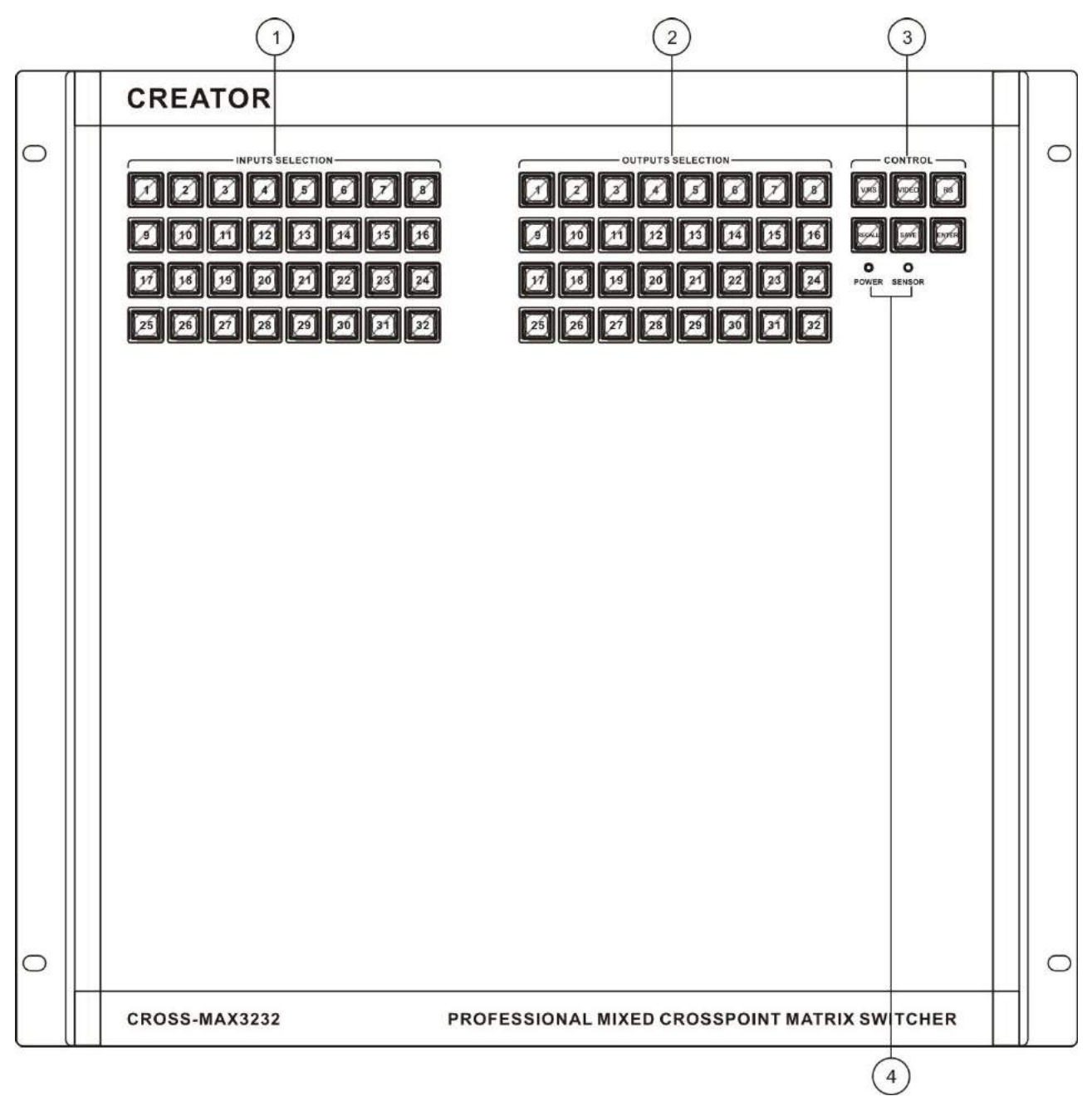

CROSS-MAX3232 rear panel:

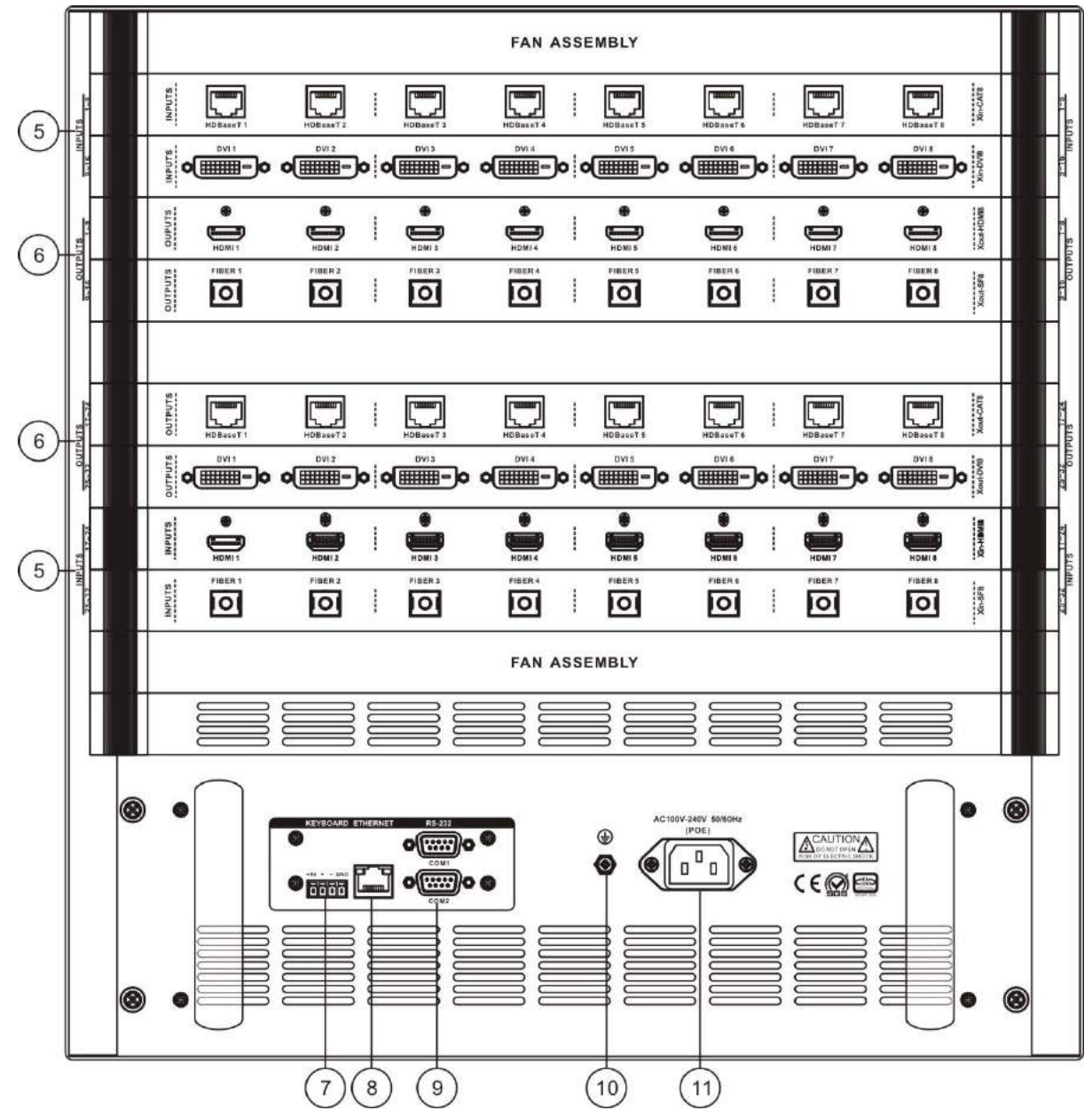

### 1 **INPUTS SELECTION——Input channel selection key**

Signal input channel selection key is used to select input channel of mixed-signals of audio and video, infrared and serial, corresponding to 8/16/32 input ports on rear panel.

### 2 **OUTPUTS SELECTION——Output channel selection key**

Signal output channel selection key is used to select output channel of mixed-signals of audio and video, infrared, and serial, corresponding to

8/16/32 output ports on rear panel.

3 **CONTROL——Signal control area**

**V/RS:**For audio and video signals switcher with forward RS-232 and IR control signals

**VIDEO:**For separate switch of audio and video signals

**RS:** Separate switch of forward RS-232 and IR control signals

**RECALL:**Used in CROSS-MAX0808/1616/3232 controller to call the switching status of the preset group.

**SAVE:**Used in CROSS-MAX0808/1616/3232 controller to save the current switching state to specified default group.

**ENTER:**Short Press to confirm the switching selection , perform switching action.

 $\widehat{10}$  1.RS-232 and IR panel operation are forward (forward: input connect RS-232 or IR sender, output connect RS-232 or IR receiver);

2.RS-232 and IR reverse switch to toggle through the machine's serial instruction (reverse: input connected to RS-232 or IR receiver, output connected to the RS-232 or infrared sender) please View serial instructions for serial switcher instruction.

3. Whether forward or reverse switch of infrared and serial signal, one way can be switched to another or more ways, multiple ways cannot be switched at the same time to one way.

- 4 **POWER:**Power indicator **SENSOR:**Infrared receiver window
- 5 **INPUTS——**signal input port

Using a variety of card as the input source signal, provide the 8/16/32/ input port, the input source device for connecting the corresponding

6 **OUTPUTS—**signal output port

Using a variety of card as the output source signal, provide the 8/16/32/ output port, the output source device for connecting the corresponding

7 **KEYBOARD——**extended keyboard interface

One KEYBOARD interface to work with MCP100 keyboard

8 **ETHERNET——**RJ45 network interface

Ethernet ports can be used to connect local area networks and the Internet, the green light indicates the connection is normal, orange lights' flashing suggests receiving or transmitting data.

9 RS-232**——**RS-232 serial port

2 independent RS-232 ports can be used to connect PC or control equipment to realize the 3.2.1 central control of system

10 Ground column.

11 Power input port

The system supports  $AC100 \sim 240V$  50/60Hz input

## **3.2 Controller Panel Buttons**

### **Instructions**

Use the front panel buttons to quickly switch the signals of the matrix (detailed description of the functions of each button, please refer to the "front panel keys function instruction"), and its operation method is as follows:

Switching mode "+" input channels "+" output channel "+ command confirmation key" ENTER " Among them:

Switching mode

Audio and video, infrared, serial signals are synchronously or separately switched by V / RS "," VIDEO "," RS "buttons. V / RS key is used when audio and video signal switch together with RS-232 and IR control signal. VIDEO key is for audio and video separate switcher. The RS key is for RS-232 and IR control signals' separate switcher.

Input channels

The current connected channel of signal source to be switched. For instance, the "1  $\sim$  8" keys on the Pt-CAT0808 panel, represents 1 to 8 channels respectively. Other models are similar to this, please refer to the schematic diagram of the front panel of the corresponding models.

#### Output channels

The channel external display device connected to. For instance, the "1  $\sim$  8" keys on the Pt-CAT0808 panel, represents 1 to 8 channels respectively. Other models are similar to this, please refer to the schematic diagram of the front panel of the corresponding models.

#### **3.2.1 Switching Operation Example**

Example: synchronously switch the first channel audio and video, and RS-232 and IR control

signals to the output channels of no.3, no.4 channel

The steps are as follows:

1, Press switching mode "V / RS" button, lamp is lit.

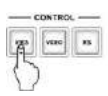

2. Press input channel "1" key, the key lamp is lit.

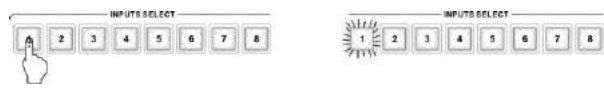

3 Press output channels "3,4"keys, the key lamps are lit. Key light "ENTER" has been in a flashing state, suggest whether to confirm the FFF operation.

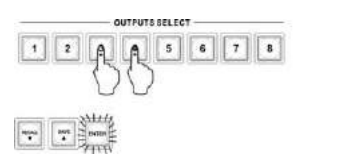

4.Press the command key "ENTER" to perform operations, all the lit key lamps are closed. At the same time, output device will display corresponding information to indicate that 3.3 operation was successful.

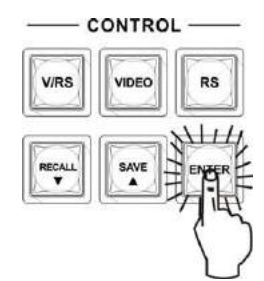

The operation methods of button "VIDEO" and "RS" are as described above, no longer elaborate here.

#### **3.2.2 Save and Call Operation Example**

Example: synchronously input the audio and video, and RS-232 and IR control signal of the current 1st channel, the 3rd and 4th output channels are saved as No. 6, and call.

The steps are as follows:

1.Press the "SAVE" button, the button lamp is lit.

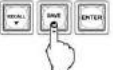

 $-1 - 1 - 1$ 

2.Press input channels key "6" , key lamp is lit, indicating the operation is successful, the current input, the output state is saved to the 6th storage unit

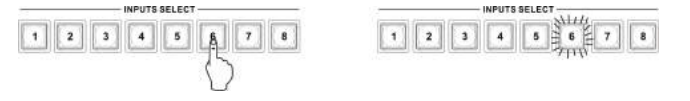

3.Press the "RECALL" button, the button lamp is lit.

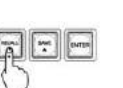

 $\pm$   $\pm$   $\pm$   $\pm$ 

4. Press the input channel key "6", key lamp is lit, call up the input and output state of the 6th storage unit.

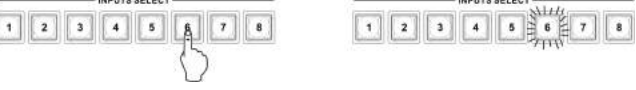

### **3.3 "Matrix Net Tool" Software**

### **Description**

"Matrix Net Tool" matrix control software is used with CAT-5 digital matrix switcher to set the network parameters of the matrix.

#### **3.3.1 Software Running Environment**

Window98/2000/NT/XP/Vista/Win7 operating system 32M or more memory 10M or more hard disk space CD-ROM At least one serial communication port

#### **3.3.2 Software Startup**

Turn off the matrix and computer power. The matrix RS-232 interface and the computer's RS-232 communication port are connected with a randomly distributed communication line;

Power on matrix and computer; run the Matrix Net Tool Setup.exe of randomly distributed CD-ROM on the control computer, after installation, you can enter the control software interface.

#### **3.3.3 Open Program**

The "Start" on the left bottom of windows  $\rightarrow$ Programs  $\rightarrow$  Matrix Net Tool  $\rightarrow$  the Matrix Net Tool to enter the main program screen.

#### **3.3.4 The Main Interface**

The main interface of "Matrix Net Tool" is shown in Figure 2-1.

Right-click an empty space in the main interface, then pop-up

"Set Com Port" window, shown in Figure 2-2, you can choose different computers COM ports to communicate with matrix.

Can set network port, IP address, subnet mask, gateway and MAC address of matrix through the main interface.

"Current Settings" reads the current network port parameters of the matrix; "Default Settings "to restore the matrix network port parameters to the factory defaults. The factory default value is as follows:

Port number: 5000

IP address: 192.168.0.2

Subnet Mask: 255.255.255.0

Gateway: 192.168.0.1

Hardware address: 0x00: 0x11: 0x22: 0x33: 0x44: 0x55

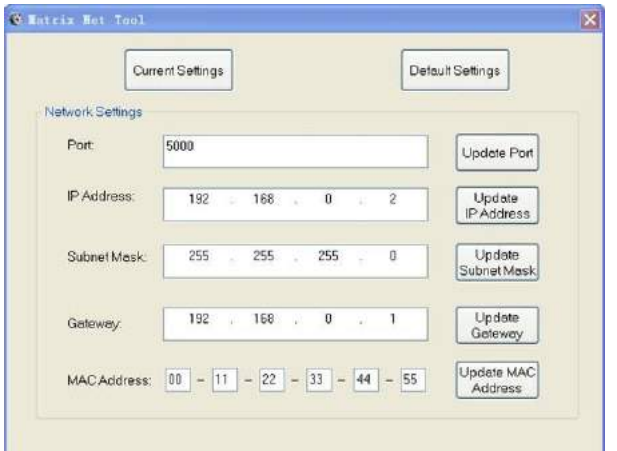

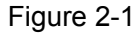

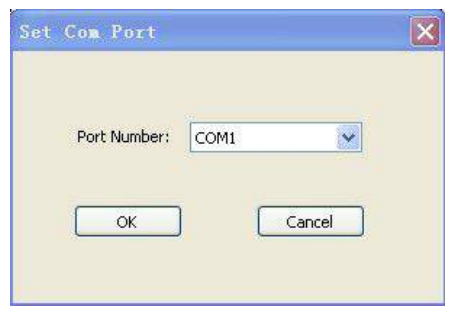

Figure 2-2

### **3.4 Remote Control Description**

#### **3.4.1 Functionality**

Realize remote control in the Ethernet environment, namely, remote client control local matrix device via the Internet.

Local matrix devices and remote clients in the following description will be respectively represented by server and client.

#### **3.4.2 System components**

- 1. Controlled device (matrix controller)
- 2. Network switcher or router
- 3. Internet accessible PC
- 4. Straight-through cable

These system components merely refer to system installation equipment needed by server (matrix controller), the client simply need a computer which can access the Internet.

#### **3.4.3 Connection Diagram**

System Connection is simple. Connect interface one-to-one, as shown in the following diagram:

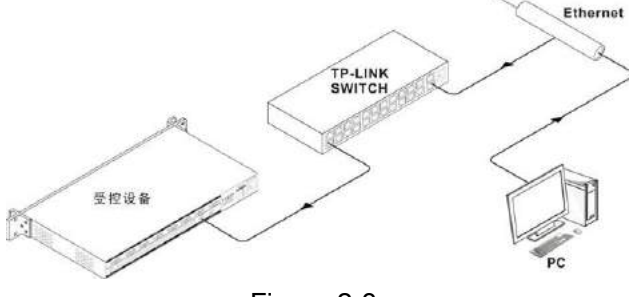

Figure 2-3

#### **3.4.4 Instructions**

The following instructions will choose "TP-link" router as an example to illustrate, as follows:

#### **3.4.4.1 Mapping Setup**

A. After connecting system, open the IE browser, enter the IP address of TP-link and enter into the TP-link setup page. If the access is password-protected, enter the default user name: admin, password admin to enter.

For the first time into the TP-link setup interface, it default display the status of the TP-link information, see Figure 2-4 below.

Remote control system, TP-link routers only do port mapping settings, i.e. forwarding rules (common routers have this feature).

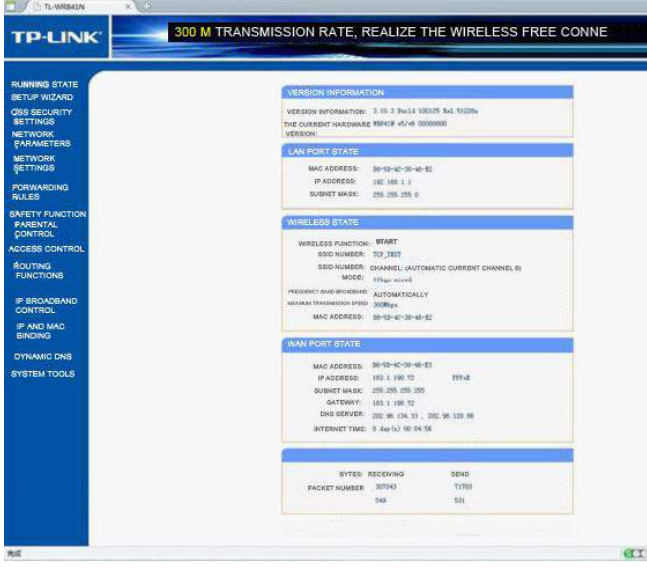

Figure 2-4

B. Select "forwarding rules "option on the left column of TP-link setting page, click on the" virtual server", and enter mapping settings page, as shown in Figure 2-5, this set operated as follows:

Click adding a new entry→fill the service port number, IP address, protocol, state→ save and exit, the setup is complete.

Service port number is the port number of the controlled device (matrix controller); IP address is the IP address of the controlled device (matrix controller);

Agreement can choose ALL or TCP protocol; state effective.

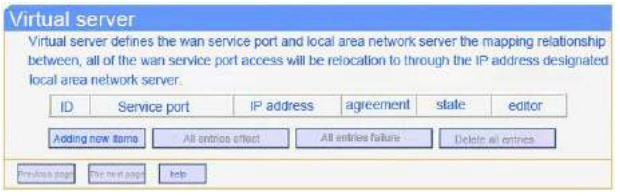

Figure 2-5

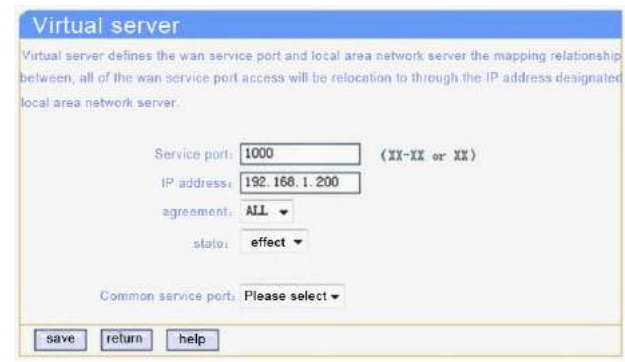

Figure 2-6

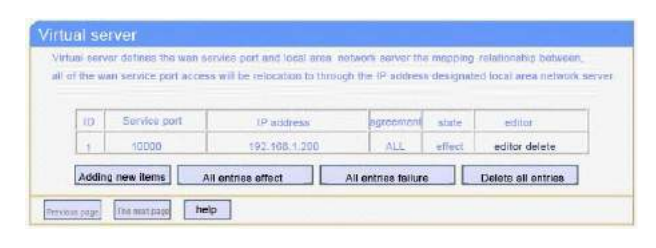

Figure 2-7

#### **3.4.4.2 Remote Bind Controlled Device Settings**

Before you can make the remote bind to the matrix controller, first you should know IP of public network connected by the matrix controller,. Only then, can you start setting. Set as follows:

The client PC run TCP / UDP debugging software, create a TCP Client connection, fill in the IP address (i.e. the IP of public network connected by the matrix controller,), port number (i.e. the port number of matrix controller). After the successful setting, you can realize remote control of the matrix.

# **Chapter 4 Input, Output Card Instructions**

## **4.1 Card Type**

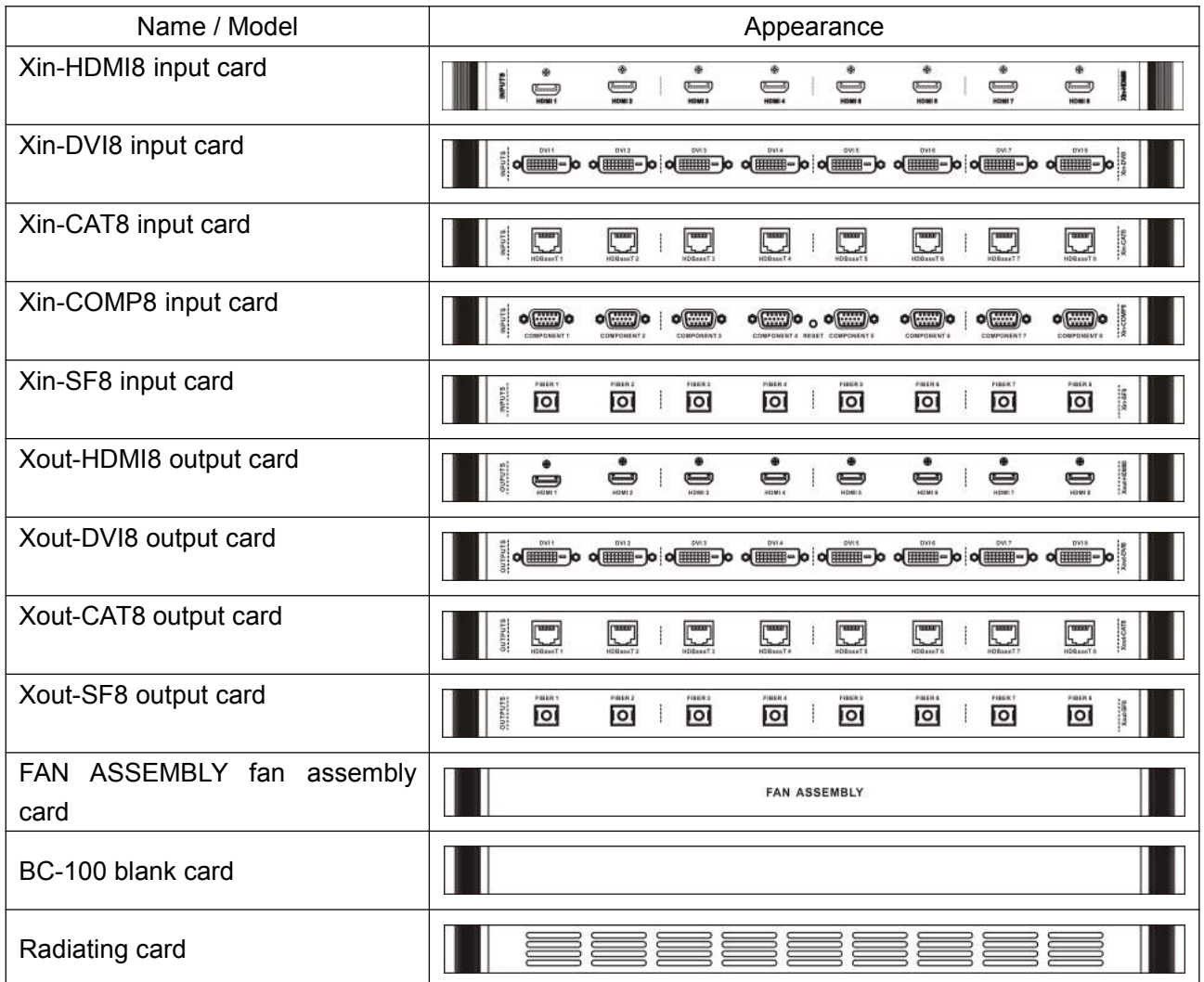

## **4.2 Input Card**

### **4.2.1 Xin-HDMI8 Input Card Function Characteristics**

- ♦ 8 HDMI-A bus interface input;
- ◆ The longest input distance is up to 20M;
- ◆ Support EDID editing function;
- $\bullet$  Is compatible with the HDMI1.4 standard, HDCP1.3 protocol, DVI1.0 protocol;
- ◆ Maximum support resolution: HDPC: 1920x1200P@60\_24bit; HDTV: 1920x1080P@60\_36bit;

### **4.2.2 Xin-DVI8 Input Card Function Characteristics**

- ♦ 8 DVI-D bus interface input;
- ◆ The longest input distance is up to 20M;
- ◆ Support EDID editing function;
- $\bullet$  Is compatible with the HDMI1.4 standard, HDCP1.3 protocol, DVI1.0 protocol;
- $\blacklozenge$  Maximum support resolution: HDPC: 1920x1200P@60\_24bit; HDTV: 1920x1080P@60\_36bit.

### **4.2.3 Xin-CAT8 Input Card Function Characteristics**

- ♦ 8 high-speed RJ45 port input;
- $\blacklozenge$  The longest input distance is up to 100M  $\blacklozenge$ byCAT5e/6 wire;
- ◆ Support EDID editing function;
- ♦ Is compatible with the HDBaseT protocol;
- ◆ Maximum support resolution: HDPC: 1920x1200P@60\_24bit; HDTV:1920x1080P@60\_36bit.

### **4.2.4 Xin-COMP8 Input Card Function Characteristics**

- $\triangleleft$  8 DB15 port input;
- ◆ Can choose any kind of VGA, CVBS, YPbPr, S-Video signal input;
- $\triangleleft$  Maximum support resolution: HDPC: 1920x1200P@60\_24bit; HDTV:1920x1080P@60\_36bit.
- $\triangle$  Upscale output resolution can be set to up to  $4.3.4$ 1920x1080P@60Hz.

### **4.2.5 Xin-SF8 Input Card Function Characteristics**

- ♦ 8 high-speed single core SC fiber interface output;
- ◆ Using multimode fiber OM3 input, the longest distance up to300M;
- $\blacklozenge$  Maximum support resolution: HDPC: 1920x1200P@60\_24bit; HDTV:1920x1080P@60\_36bit.

## **4.3 Output Card**

# **Function Characteristics**

- ◆ 8 HDMI-A female interface output:
- ◆ The longest input distance is up to 7M; 4.4.2
- $\bullet$  Is compatible with the HDMI1.4 standard, HDCP1.3 protocol, DVI1.0 protocol;
- ◆ Maximum support resolution: HDPC: 1920x1200P@60\_24bit; HDTV:1920x1080P@60\_36bit.

### **4.3.2 Xout-DVI8 Output Card Function Characteristics**

- 8 DVI-D female interface output;
- The longest input distance is up to 7M;
- $\blacklozenge$  Is compatible with the HDMI1.4 standard, HDCP1.3 protocol, DVI1.0 protocol;
- ◆ Maximum support resolution: HDPC: 1920x1200P@60\_24bit; HDTV:1920x1080P@60\_36bit.

### **4.3.3 Xout-CAT8 Output Card Function Characteristics**

- $\triangle$  8 high-speed RJ45 port output;;
- ◆ The longest input distance is up to 100M byCAT5e/6 wire;
- ◆ Maximum support resolution: HDPC: 1920x1200P@60\_24bit; HDTV:1920x1080P@60\_36bit.

### **4.3.4 Xout-SF8 Output Card Function Characteristics**

- 8 high-speed single core SC fiber interface output;
- ◆ Using multimode fiber OM3 input, the longest distance up to300M;
- ◆ Maximum support resolution: HDPC: 1920x1200P@60\_24bit; HDTV:1920x1080P@60\_36bit.

## **4.4 Optional Accessories**

### **4.4.1 FAN ASSEMBLY Function Characteristics**

**4.3.1 Xout-HDMI8 Output Card** whole fan card is optional, applicable to all series 8 high-quality fans, replacing single fan or the of CROSS-MAX matrix

### **4.4.2 BC-100 Blank Card Function Characteristics**

 $\blacklozenge$  Blank card is used to fill the blank missing audio and video input / output card installation.

### **4.4.3 PB-900 Power Supply Box Function Characteristics**

- ◆ Universal full range AC input (AC100V-240V 50/60Hz);
- AC inrush current suppression circuit;
- ◆ With short / over load / over voltage / over temperature protection function;

Can provide 5V (425W), +12V (480W) power to the internal system;

Support redundant power cold backup, rapid replacement on scene.

### **Model Specifications Xin-DVI8(DVI input card) Xout-DVI8(DVI input card)** Protocol Compatible with HDM11.3 standard, HDCPl.3 protocol, DVI l.0 protocol;. Video Gain and **O** dB Pixel bandwidth | 165MHz, Full digital Interface bandwidth 2.25Gbps, Full digital(a total of 6.75Gbps, each color is 2.25Gbps) Maximum support Normal-PC:1600x1200P@60\_24bit,HDPC: 1920x1200P@60\_24bit, resolution HDTV:1920x1080P@60\_36bit, Clock Jitter <0.15T bit Rise time <0.3Tbit (20%--80%) Fall time <0.3Tbit (20%--80%)  $Maximum$   $5nS(\pm 1nS)$ transmission delay Interface 8 DVI-D female interface / card Signal strength T.M.D.S. +/- 0.4Vpp Minimum / maximum level T.M.D.S. 2.9V/3.3V Impedance  $\vert$  50 Ω EDID **Optional default EDID** and load  $\frac{1}{2}$  function  $N/A$ Maximum DC offset error 15mV

## **4.5 Specifications**

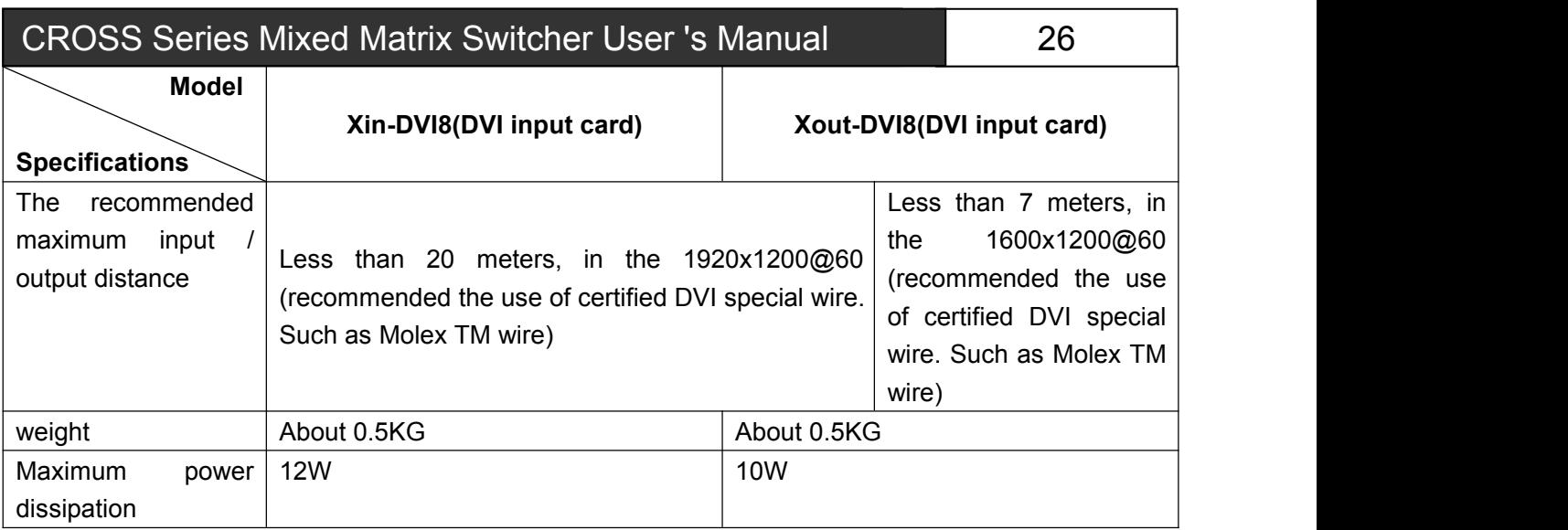

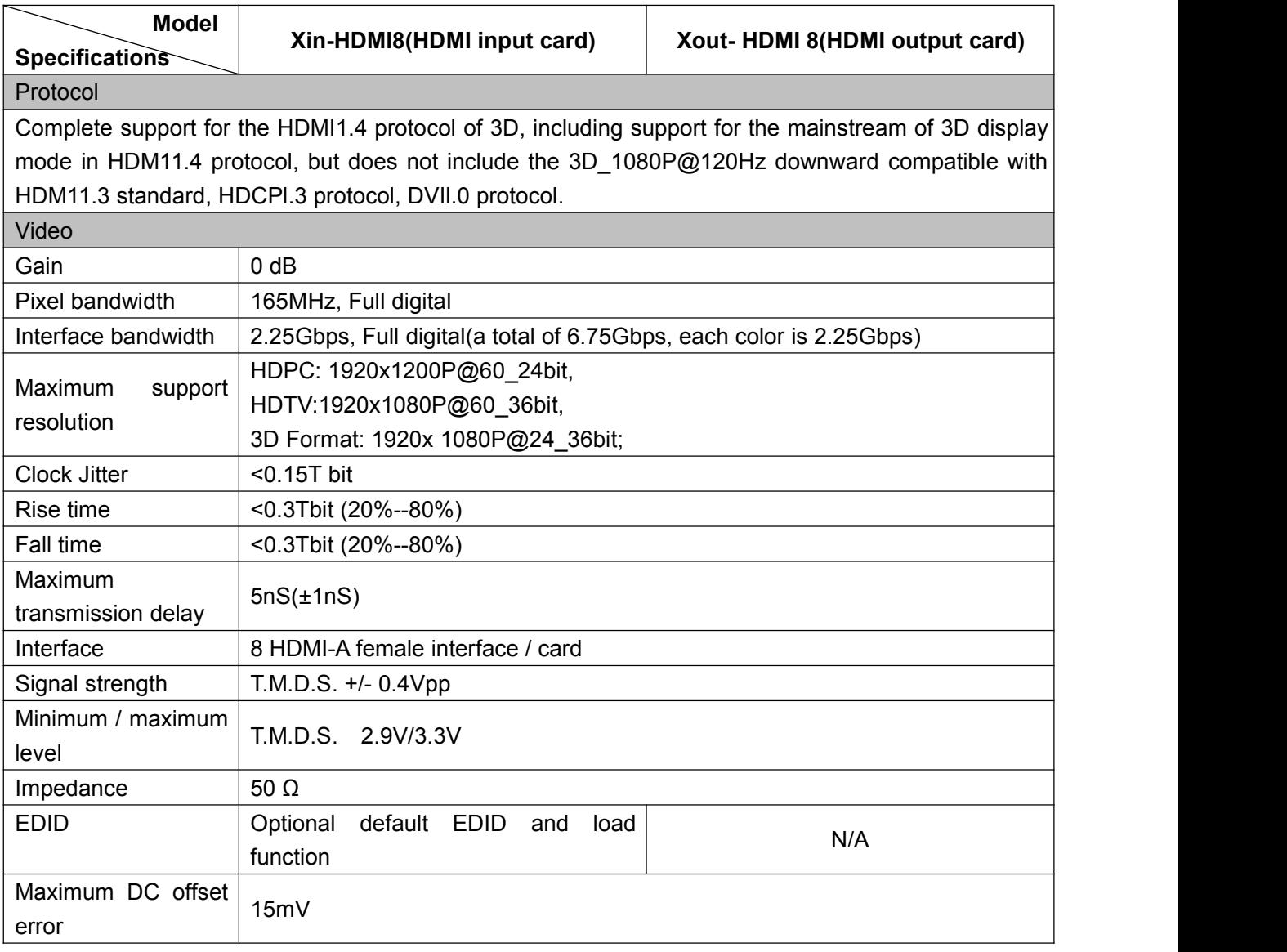

![](_page_32_Picture_695.jpeg)

![](_page_32_Picture_696.jpeg)

![](_page_33_Picture_448.jpeg)

![](_page_33_Picture_449.jpeg)

![](_page_33_Picture_450.jpeg)

![](_page_34_Picture_493.jpeg)

![](_page_34_Picture_494.jpeg)

CREATOR CHINA I 2013-08 | WWW.CREATOR1997.COM

![](_page_35_Picture_310.jpeg)

# **Chapter 5 Instruction sets**

Communication protocol Baud rate :9600 bps(default) Data bits:8bits Stop bits:1bit Parity:None

Flow control: None

#### Instruction symbols description

[Y1], [Y2],... , [Yn] represent the corresponding output ports

[TX1], [TX2],... , [TXn] represent the corresponding input serial port / infrared transmitting channels; [RX1], [RX2],... , [RXn] represent the corresponding input serial port / infrared receiving channels; [TY1], [TY2],... [TYn] represent the corresponding output serial port / infrared transmitting channels; [RY1], [RY2],... [RYn] represent the corresponding output serial port / infrared receiving channels; n represents the input / output interface quantity of corresponding model , such as CROSS-MAX3232, n is up to 32

#### **Instruction classification descriptions**

#### **Version:CREATOR 2.9**

#### **Build channel connection**

![](_page_36_Picture_687.jpeg)

![](_page_37_Picture_643.jpeg)

![](_page_38_Picture_652.jpeg)

![](_page_39_Picture_608.jpeg)

Note: All the switching instructions can be sent in multi-items and multi-types at the same time, such as (1V1.1R1.1Q2.2~R1.), matrix will first cache and then execute one by one

### **Disconnect the channel connection**

![](_page_40_Picture_542.jpeg)

![](_page_41_Picture_389.jpeg)

![](_page_42_Picture_369.jpeg)

![](_page_42_Picture_370.jpeg)

![](_page_43_Picture_390.jpeg)

#### **Global pre-set instructions**

![](_page_43_Picture_391.jpeg)

#### **Security Settings instructions**

![](_page_43_Picture_392.jpeg)

**Note: the panel can be locked or unlocked only by serial command.**

System Settings instructions

![](_page_44_Picture_551.jpeg)

#### **Permission instruction**

![](_page_44_Picture_552.jpeg)

![](_page_45_Picture_540.jpeg)

#### **Network Settings**

![](_page_45_Picture_541.jpeg)

![](_page_46_Picture_527.jpeg)

**Note: it will return to "Out of range!" when set network error and returns "NETSET: OK." when set network successfully**

### **System inquiry instructions**

![](_page_46_Picture_528.jpeg)

### **Common settings command**

![](_page_46_Picture_529.jpeg)

![](_page_47_Picture_640.jpeg)

### **COMP8 input and output card control instruction table**

![](_page_47_Picture_641.jpeg)

![](_page_48_Picture_592.jpeg)

![](_page_49_Picture_529.jpeg)

#### **Network default parameters**

![](_page_49_Picture_530.jpeg)

**Note: The network parameters come into effect only after restarting the matrix system.**

1.RS-232 and IR panel operation are forward (forward: input connect RS-232 or IR sender, output connect RS-232 or IR receiver);

2.RS-232 and IR reverse switch to toggle through the machine's serial instruction (reverse: input connected to RS-232 or IR receiver, output connected to the RS-232 or infrared sender) please View serial instructions for serial switcher instruction.

3.NO matter forward or reverse switch of infrared and serial signal, one way can be switched to another or more ways, multiple ways cannot be switched at the same time to one way.

CREATOR CORPORATION(CHINA) Copyright by CREATOR

Last Revision:08/2013